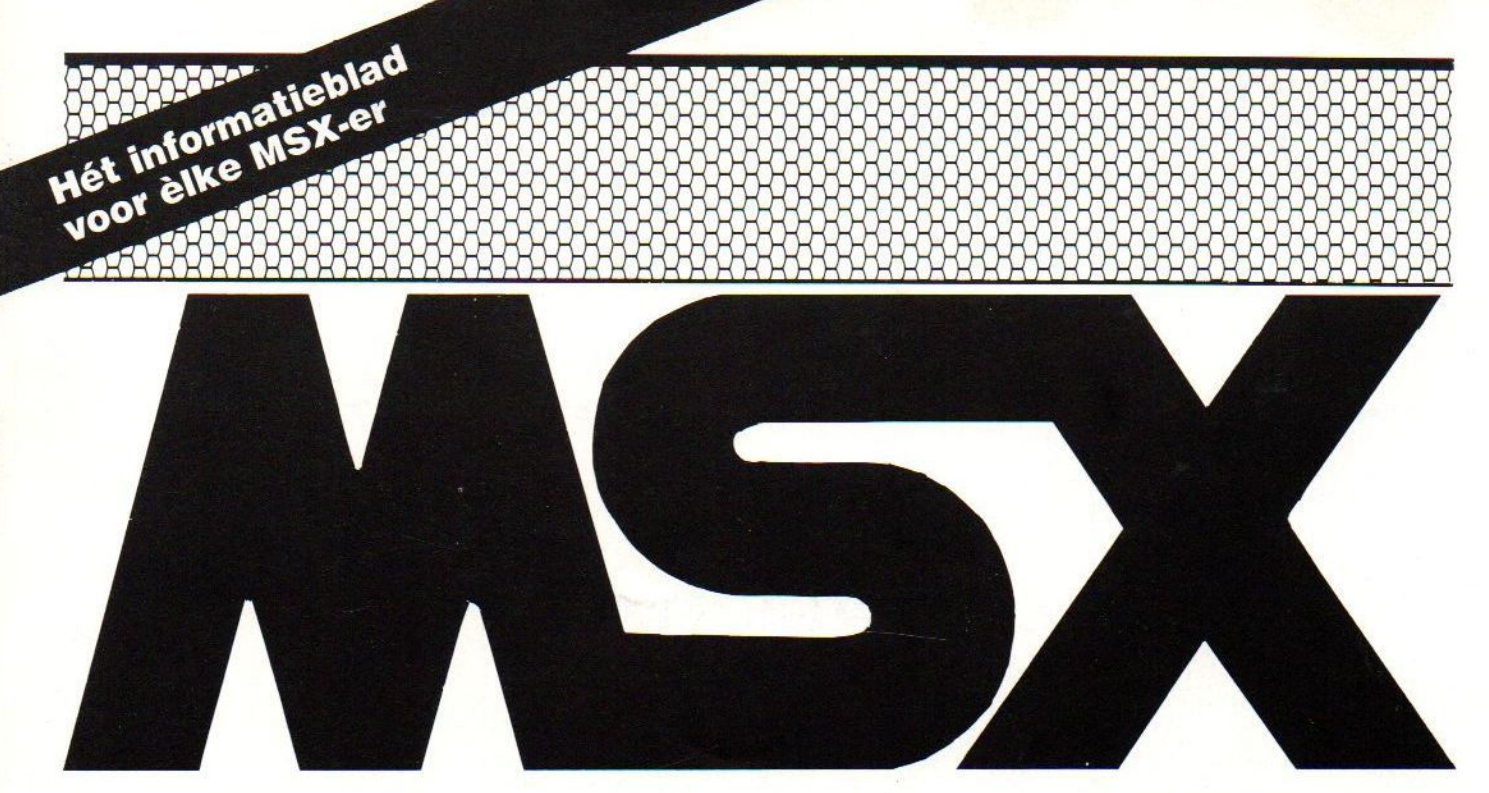

No: <sup>1</sup> - 1989 Prijs f. 6.25

INHOUD

<sup>4</sup> Hangman

*Audiotest* 

£ Nieuws

**ICP** 

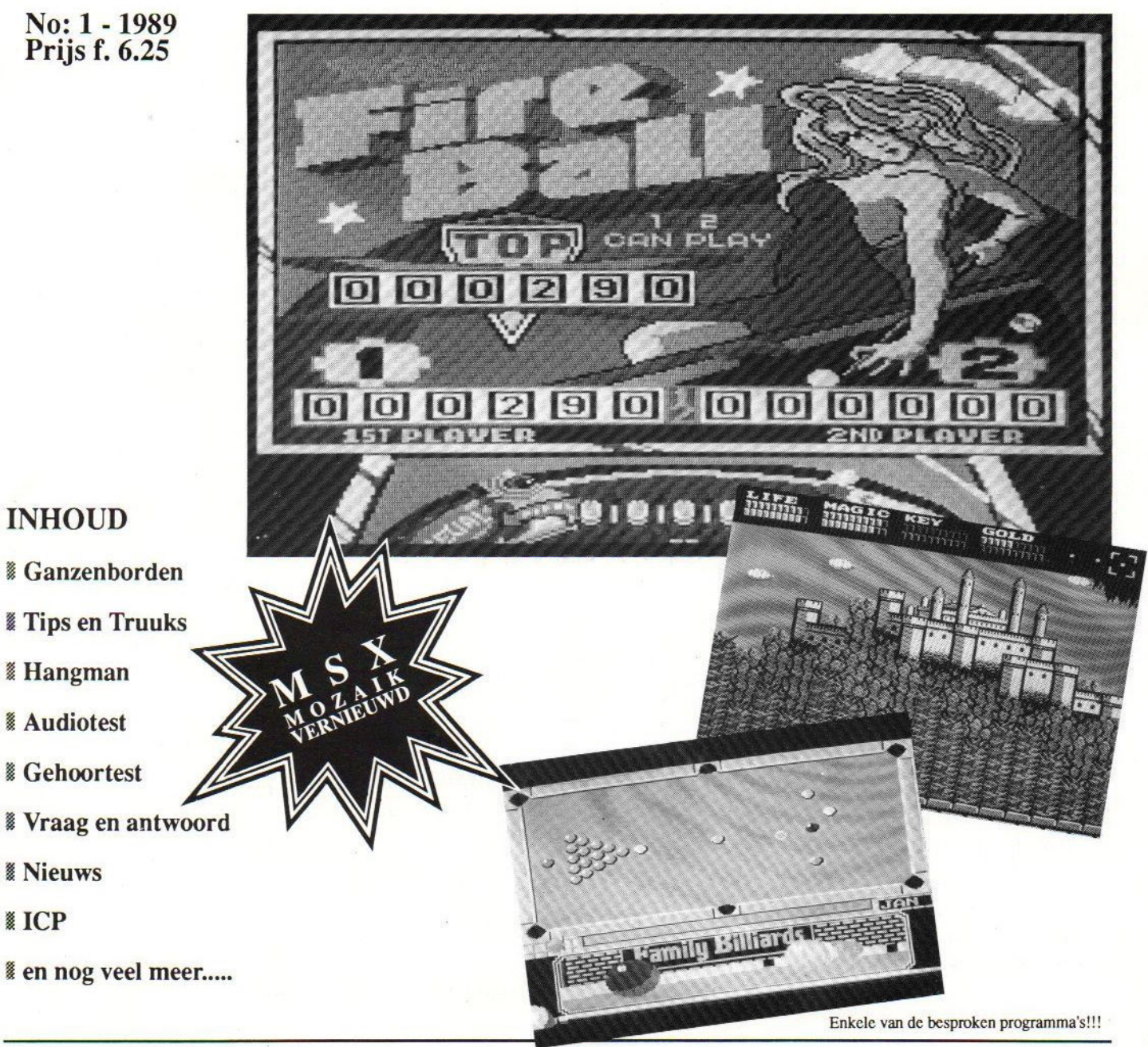

# OEPS

Grandioze misser natuurlijk op de laatste bladzijde van het vorige nummer: keurig en in vette letters de tekst \* bij dBASE III enzovoorts, maar daarna een smetteloos witte ruimte! De bedoeling was om daarna de in te voeren commando's te laten zien voorafgegaan door de dBASE-prompt: de befaamde PUNT. Vragen om problemen natuurlijk (blijkt nu) want er zijn ook tekstverwerkers (Wordstar dus) die met punt-commando's werken (voor bijvoorbeeld printer-aansturing!) met het nu vooralle lezerszichtbare ontroerende gevolg.

Welnu, dit had het moeten zijn (het ging om conversie van dBASE III naar dBASE IT)

\* bij dBASE IT of dBASE II PLUS: USE <br/>bestandsnaam> COPY TO A: naam> TYPE SDF

### \* bij GBASEIl op de MSX:

CREATE <bestandsnaam> met dezelfde lay-out van het bestand als bij het dBASE II- bestand het geval was APPEND FROM A:<naam>.TXT SDF

(Inmiddels toch al gelukt Lineke 7)

### dBASE U VRAGEN

In cen korte, wel ondertekende maar niet van een naam voorziene, brief worden de volgende vragen gesteld over dBASE II

### dBASEII onder CP/M \ MSX-DOS

VRAAG: Wat is beter: dBASE II onder MSX DOS of onder CP/M; ook nadelen?

ANTWOORD: dBASE II is ontwikkeld onder CP/M en later vertaald naar MS DOS (en nog later naar MSX DOS). Vertalen kost tijd! Resultaat: onder CP/M werkt dBASE II op de MSX ongeveer eens zo snel als onder MSX DOS (werkelijk, fabelachtig en zo!). Dus: heeft u (MSX 2 !) en CP/M versie 3.0 nog niet duik dan in het grijze circuit om 'm alsnog te pakken te krijgen.

(Sorry: programma schijnt via legale handel niet geleverd te kunnen worden!)

Bijkomend voordeel bij CP/M 3.0: u heeft de beschikking over een RAZENDSNELLE RAM-DISK (een fictieve drive M:) van een grote omvang (250 kbyte bij 256kbytecomputers!)

>>>> Wordt vervolgd op pagina 4 >>>>

## MSX-MOZAIK

## nummer1 - <sup>1989</sup>

# INHOUD

Hoofdredacteur: Dirk Scheper Redacteuren: J. van Roshum, J. van der

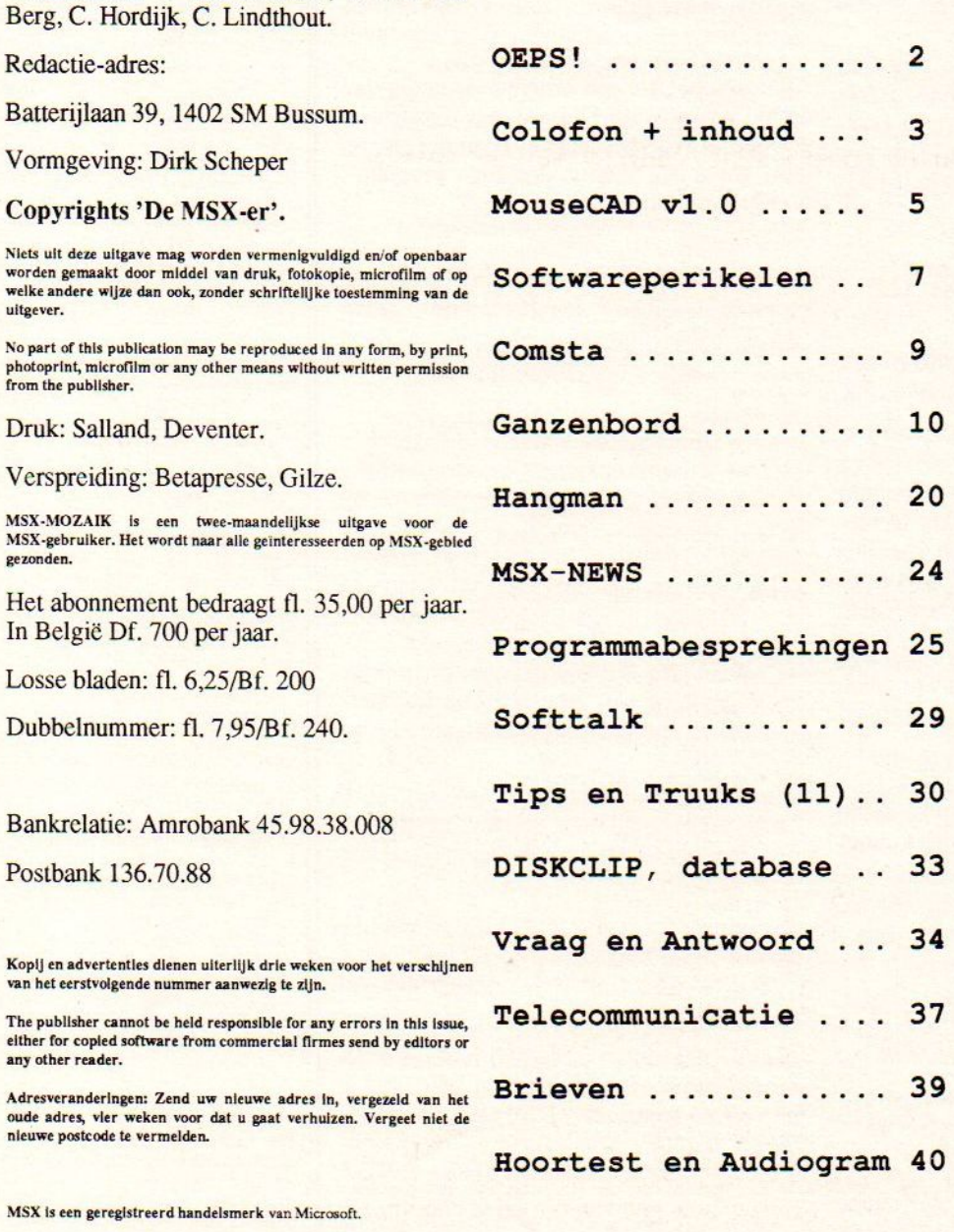

MSX Is een geregistreerd handelsmerk van Microsoft.

<<< Vervolg van pagina 2 <<<

Bij het gebruik onder CP/M is maar één nadeel bekend: dBASE II onder CP/M verwacht een computer die in te voeren gegevens in inverse kaders kan aanbieden. Bij MSX kan dat echter niet, zodat dat via het COLOR-commando aan CP/M opgelost moet (en ook simpel KAN) worden en wel als volgt:

In een PROFILE.SUB-file op de disk (het CP/M synoniem voor AUTOEXEC.BAT) een COLOR-commando opnemen, bijvoorbeeld: COLOR 15,1,6,14 (witte (15) letters op een zwarte (1) achtergrond, rode (6) Ietters in eengrijze (14) cursor).

### Gebruik drives door dBASE II

VRAAG: Kun je dBASE gebruiken met twee drives. Moeten die beide 360 of 720 K zijn.

ANTWOORD: dBASE II ondersteunt ALLE bij de start van het pakket aangemelde diskdrives. Bij MSX zijn dat dus meestal cen A- en een B-drive, bij het gebruik onder CP/M dus als extra bovendien een M-drive.

Het maakt daarbij niet uit van welk formaat de drives en/of de diskettes zijn.

In commando-mode en/of programma-mode kan worden aangegeven welke drive moet worden aangesproken, bijvoorbeeld: USE B:naam bestand DO B:naam .CMD file COPY TO M:naam bestand DISPLAY FILES ON B: LIKE \*.\* (laat alle files op de disk in drive <sup>B</sup> zien)

### Conversie MT Base -> dBASE II

VRAAG: Hoe zou je files van MT Base naar dBASE II kunnen overzetten (en eventueel later naar dBASE II).

ANTWOORD: Conversie naar dBASE III is het gemakkelijkst te beantwoorden: zie het achter- blad van het vorige nummer (dus: COPY TO <bestandsnaam> SDF bij dBASE II en APPEND FROM <bestandsnaam> TYPE SDF bij dBASE III. De conversie van MT Base naar dBASE II levert een heel verhaal op, maar wees gerust: ik heb het zelf eerst maar eens uitgeprobeerd en: HET KAN!

Allereerst heeft <sup>u</sup> een programma nodig dat de MTF-files van MT Base kan vertalen in gewone ASCII-bestanden. Hiervoor is in ieder geval een "public domain"- programmaatje in omloop.

800 REM Conversie MTBase .MTF-files naar ASCII-files 900 REM Dit programma <sup>+</sup> MTF-file op lege geformatteerde disk 1000 MAXFILES-2: CLEAR600 : KEYOFF : DEFINTP 1010 CLS: INPUT"Naam MTBase-bestand (zonder<br>extensie) : "; A\$ 1020 OPENA\$+".mtf"AS#lLEN=1:FIELD#1,1ASI\$ 1030 OPENAS+".dat"FOROUTPUTAS#2 1040 DIMNS (14) :DIMN1S (14) :DIMVS (14) :DIMP (15) 1050 FORI-0TO13:FORJ-0TO11:GET#1,34+I\*12+J: NS(I+1)-N\$(I+1)+I\$:NEXTJ:NEXTI 1060 FORI=1TO14:NI\$(I)=LEFT\$(N\$(I),1):<br>IFASC(NI\$(I))>96THENNI\$(I)=CHR\$(ASC(NI\$(I))-32) 1070 NEXT 1080 FORI=1TO13:FORJ-I+1TO14:IFN1\$(J)=" THEN1100 1090 IFN15(J)=N15(I)THENN15(J)=CHR5(ASC(N15(J))<br>+32):IFASC(N15(J))>122THENGOSUB1270 1100 NEXTJ:NEXTI  $\begin{smallmatrix}1110 & \texttt{PRINT:PRINT:FORI-1TOI4:IFNIS(I)-"\\ \texttt{"THENNEXTELSENIS(I)-"4"+NIS(I):PRINTIS(I):" \end{smallmatrix} \; \text{-} \;$ ":NS(I):NEXT:PRINT 1120 GET#1,4H179:2-ASC(I\$):GET#1,4H17A:<br>2-2+256\*ASC(I\$) 1130 K-1:A-4H575:LOCATEO, 0:PRINTSPC(30):<br>LOCATEO, 0:PRINT"KAART:" 1140 FORI-1TO15:GET#1, 6H13D+I:P(I)-ASC(I\$):NEXT<br>1150 GET#1, 6H14C:B-ASC(I\$):GET#1, 6H577:C-ASC(I\$): GET#1, 6H576: C-256\*C+ASC(I\$): B=C/B 1160 IF (K-1) MODB-OTHENA-A+3 1170 LOCATE6, 0: PRINTK 1180 FORI=17O14 1190 IFN1\$(I)-" "THEN1210 1200 V\$(I)-"<br>v\$(I)=V\$(I)+ 1210 NEXTI  $\begin{array}{c} 1220 \text{ FORI} = 1 \text{TO} 14: \text{IFN15(I)} = " \\ \text{"THEN1230ELSEPRINT#2, N15(I)}: \text{VS(I)} \end{array}$ 1230 NEXT: PRINT#2, "" 1240 K-K+1:A-A+P(15) 1250 IFK<=ZTHEN1160 1260 CLOSE: LOCATEO, 24: END 1270 PRINT:PRINT"LET OP !!":PRINT"Van de veldnaam ":NS(J);" is de":PRINT"eerste letter reeds in<br>":NS(J);" is de":PRINT"eerste letter reeds in<br>gebruik.":PRINT"Geef een letter naar keuze op<br>!":PRINT:NIS(J)-INPUTS(1):PRINTNIS(J):RETURN

### MouseCADv 1.00

Een muisbestuurd tekenprogramma voor technisch tekenwerk. Geprogrammeerd door Peter Willems. MouseCAD is een<br>programma voor Computer Aided programma voor Computer Aided Design en is door mij geschreven om in eerste instantie in mijn eigen behoefte te voorzien. Geruime tijd zijn er uitstekende tekenprogramma's voor MSX-2 te zowel commercieel als semi public-domain (MSX bladen). De meeste programma's maken goed gebruik van de MSX-2 mogelijktieden, maar alle programma's zijn gericht op artistiek tekenwerk envof presentatie's. Geen van deze programma's zijn geschikt om bijvoorbeeld schema's mee te tekenen Naarmijn idee, voorziet MouseCAD in deze behoefte. Er zijn dan ook enkele aardige mogelijkheden aanwezig, zoals<br>verschillende grid's, werken met verschillende grid's, schaalverdelingen, relatieve coordinaten, circelbogen tekenen om willekeurige circelbogen tekenen om hoeken en, boven alles, het werken met bibliotheken. Dit alles zorgt voor een goed ogend programma, in een Categorie die we tot nog toe moesten missen op de MSX

Het programma is volledig geschreven in BASIC en is als zodanig een voorbeeld van de mogelijkheden van MSX-2 BASIC. Buiten het bereiken van genoemde mogelijkheden en andere,<br>wilde ik ook een goede wilde ik ook een goede gebruikersinterface ontwerpen, ten eerste om te zien hoe ver ik kon gaan<br>in BASIC maar ook omdat een in BASIC maar ook omdat tekenprogramma volgens mij niet zonder een doordacht scherm kan. Een leuke bijkomstigheid was het programmeren van pull-down menu's en windows (het kan dus echt) in BASIC. De kenners zullen ongetwijfeld mijn knipoog naar de macintosh (apple) en GEM (0a PC's en atarí) herkennen.

### PUBLIC DOMAIN

Dit programma (MouseCAD) is Peter Willems vrijgegeven voor gebruik in de hobby-steer en mag vrij gekopieerd worden. Het is toegestaan om gevonden oplossingen op gegeven problemen in eigen programma's te gebruiken. Het is niet toegestaan om het schermontwerp, de gebruikersinterface of delen van beide in andere programmatuur toe te passen. Elk ander gebruik is zonder toestemming niet toegestaan. Gebruik van het programma is voor eigen risico; ik kan geen aansprakelijkheid<br>aanvaarden voor problemen, aanvaarden voor problemen, voortgekomen uit het gebruik van dit programma.

#### ONDERSTEUNING

MouseCAD is user-supported. Dit betekend het volgende : ledereen die in het bezit is van een copie van dit programma kan gebruik maken van extra ondersteuning door zich te laten registreren als gebruiker. Als je hier in geïntereseerd bent, maak dan f 35,-<br>over op GIRO- rekening 3570584 t.n.v

Van DAT programma uitgaande het volgende verhaal:

1) Het in Basic geschreven conversieprogrammaatje maakt van elk veld in het MT Base-bestand een tekstregel waarbij de eerste twee posities van elke regel bestaan uit het teken & gevolgd door de eerste letter van de veld-NAAM volgens het MT Basebestand. Ten slotte voegt het programma een lege tekstregel toe als aanduiding dat daarna een nieuw record begint.

2) Zet de bestands-layout van de MTF-file op een stuk papier, dus: de veldnamen en vooral de lengte van elk veld. Deze informatie is onder andere te verkrijgen door het bestand onder MT Base in te laden en dan de optie Velden wijzigen te kiezen.

3) Plaats het conversie-programma EN een kopie van het te converteren MTF-bestand op een geformatteerde lege diskette en RUN het conversie-programma (naam van te converteren MTF-bestand ingeven ZONDER de extensie .MTF) Heb bij grote MTFbestanden het nodige geduld, want het duurt … ! Als resultaat van dit geweld heeft <sup>u</sup> na verloop van de nodige tijd een nieuw bestand op de disk, namelijk de oorspronkelijke bestandsnaam maar nu met de extensie .DAT.

Maak een kopie van dat .DAT-bestand naar de diskette waarop dBASE II staat (hoeft niet per se maar werkt wel makkelijker).

4) Start nu dBASE II op en leg daarbij (via het CREATE-commando) TWEE nieuwe bestanden aan:

- een bestand DUMMY, bestaande uit maar <sup>1</sup> veld van het type C met als veldnaam INHOUD, waarbij de veldlengte net zo lang moet zijn als het LANGSTE veld uit het MTF-bestand PLUS 2 posities!!

Voorbeeld: het grootste veld uit het MT Base-bestand is Adres (bijv. 30 posities). Het enige veld in DUMMY.DBF moet nu <sup>32</sup> tekens lang zijn.

Dus (onder dBASE II, dus vanaf de dBASEpunt, die ik nu toch maar weg laat):

CREATE dummy

(melding dBASE: Voer structuur in enz.) Inhoud,C,32

(vraag dBASE of u al records wenst in te voeren beantwoorden met een druk op de N of de Return-toets).

- een bestand met de door u gewenste naam (hierna BESTAND genoemd) met een record-layout die gelijk is aan die van het originele MT Base-bestand. Ook hier weer geen records al invoeren.

5) We gaan nu de gegevens uit het .DATbestand importeren in het dBASE-bestand DUMMY.DBF en wel als volgt:

toets achter de dBASE-punt in

USE dummy

en daarna

APPEND FROM bestand.DAT SDF

U zult zien dat er nogal wat records uit de .DAT-file worden gekopieerd en dat klopt: elk veld uit het MT Base-bestand vormt <sup>1</sup> record in het DUMMY-bestand!, gevolgd dooreen leeg record op de plaats waar een nieuw MT Base-record begint.

6) We hebben nu NOG een conversieprogramma nodig dat het bestand DUMMY omzet in een net dBASE Il-bestand. Zo moeten we de toevoeging van het &-teken en de veldnaam-aanduiding kwijt zien te raken, terwijl een record er ook onder dBASE II zou moeten uitzien als een compleet record zoals u bij MT Base was gewend.

Daarvoor zorgt de volgende commando-file (extensie CMD dus) die tegelijkertijd aardig demonstreert wat dBASE II wel al niet kan.

De file (bescheidenheid siert de mens maar ik hem 'm wel zelf geschreven) kan via bijvoorbeeld Tasword ingetoetst worden OF onder dBASE II zelf met het commando MODIFY COMMAND (de eerste keer dat <sup>u</sup> dit doet zal dBASE melden dat het een nieuwe file betreft en <sup>u</sup> daarna een volmaakt leeg scherm ter intoetsing van de file

inhoud van de CMD-file op het scherm. Door CTRL + W in te drukken wordt het bestand op schijf gezet en keert <sup>u</sup> terug naar de dBASE-punt; door CTRL + Q in te drukken verlaat u de dBASE-tekstverwerker zonder het bestand te saven op de disk).

CONVERS.CMD ziet er dan als volgt uit: (de regels met een \* aan het begin mogen achterwege worden gelaten. Verder ALLE tekens overnemen dus ook de punten in de \* vanaf nu BESTAND.DBF in DO WHILE-regel enzovoorts!)

### CONVERS.CMD

SET TALK OFF ERASE STORE t TO doorgaan DO WHILE doorgaan SELECT SECONDARY USE bestand SELECT PRIMARY USE dummy GO TOP DO WHILE .NOT. EOF \* inlezen vanaf positie 3 STORE \$(inhoud,3) TO veld1 @ 4,9 SAY 'INLEZEN BESTAND' @ 6,3 SAY 'Inhoud le veld : ' <sup>+</sup> veldl \* volgend record .DAT-file SKIP STORE \$(inhoud, 3) TO veld2 SKIP 6 MSX-MOZAIK 6<br>
analogous de markeurs bigna a de 7000 5 i tonores, 3) To veida<br>
interaction de Calvis (a consideration de markeurs de la consideration de la consideration de markeurs de la consideration de la consideratio

aanbieden; de tweede keer krijgt u de STORE \$(inhoud,3) TO veld3 SKIP

> en zo verder tot eind MT Base-bestand

daarna het lege record overslaan

STORE inhoud TO blanco

SKIP

### SELECT SECONDARY

gebruik

APPEND BLANK

@ 8,9 SAY 'WEGSCHRIJVEN BESTAND'

@ 10,6 SAY 'Recordnr. : ' + STR(#,2)

\* veldnamen voor WITH naar eigen keuze !

REPLACE Naam WITH veldl REPLACE Producent WITH veld2

REPLACE Disknr WITH veld3

\* en zo verder tot alle velden van

\* BESTAND.DBF gevuld zullen worden.

### SELECT PRIMARY

STORE t TO doorgaan

\* sprong terug naar DO WHILE enz.

\* volgende groep in DUMMY inlezen dus

\* tot einde bestand. Dan einde progr. ENDDO

JM. Verhoeve, Troelstralaan 14 in Axel, onder vermelding van MOUSECAD 1. Voor dit bedrag krijg je een pakket toegezonden, bestaande uit een uitgebreid 'handboek (handleiding, listings, cross-reference tabellen, sprite-tabellen, handige tips,<br>subroutine-locatie tabel, scherm subroutine-locatie tabel, scherm afdrukken van alie menu's en window's, etc), wee diskette's (enkelzijdig) met totaal 58 library's, een boekje waarin aldeze library's zijn afgedrukt en enkele<br>voorbedrukte library etiketten voor<br>diskette's. Dit pakket zal medio maart<br>1989 klaar zijn. Behalve dit pakket krijg<br>men de mogelijkheid tot vindt men in het pakket. Tevens worden geregistreerde gebruikers op de hoogte gehouden over uitbreidingen, aanvullingen, verbeteringen en nieuwe versie's. Aanbieding: Iedereen die zich voor maart laat registreren als gebruiker, hoeft slechts <sup>f</sup> 30, over te maken.

### **HANDLEIDING**

De computer moet opgestart worden met de CTRL-toets ingedrukt. Je start MouseCAD met het comando; RUN'MOUSECAD.BAS (verwijder wei even het autoexec.bas-bestand zodat je niet steeds tegen deze tekst op zit le kijken). Aangezien alle functie's in menu's zijn ondergebracht, wijst het programma zich grotendeels zeif. Toch zijn er enkele functie's die uitleg nodig hebben

LINKER MUISKNOP: met deze knop worden alle keuzes gemaakt.

RECHTER MUISKNOP: als een menu geopend is; menu dicht zonder keuze:<br>tijdens tekenen; spring naar tijdens tekenen; spring naar STORE/UNDO functie: in PALLET-EDIT

klikken.<br>EDIT: eerst in color window kleuze<br>zwartwit: edit geblokkeerd).<br>CALCULATE: klik op input: hierna<br>berekening intikken (+ - /\*) bijvoorbeeld<br>12.234/457 of 45.56+78.23: hierna enter

of = hierna met exit terug naar tekenen of met note uit window waarna de uitkomst met klik op cursor-positie wordt gezet.

EXIT: zonder keuze uit window.

SAVEN: na keuze evt. naam veranderen, dan save klikken; na aanwijzen van linker bovenhoek en rechter benedenhoek wordt de tekening opgeslagen.<br>LADEN: na

LADEN: na keuze evt. naam veranderen, dan load kïkken; na aanwijzen van linkerboven-hoek wordt de tekening geladen. Tekeninger kunnen in principe op elke plaats worden ingeladen, maar het is aan te raden om dít op positie "x 0.00 y 0.007 te doen, i.v.m. eventuele onbekende<br>afmetingen van een tekening. LIBRARY LADEN: als tekening ;als

# SOFTWAREPERIKELEN

library is geladen dan gewenst viak klikken; daama op tekenviak klikken:

met exít library weghalen. LIBRARY MAKEN: eerst symbolen tekenen en op onderste helft van<br><mark>scherm groeperen; MAKE</mark> klikken en naam invoeren; na wederom make verschijnt een blanko library; vlakje aanwijzen en daarna plaats in library<br>wijzen; als library naar wens is gevuld<br>EXIT klikken: library wordt opgeslager EXIT klikken; library wordt opgeslagen

en is gereed voor gebruik. REDO SCR: eventuele vervuiling van de menubalk etc. (ov door CIRCLÉ) wordt hiermee opgeruimt zonder dat de tekening verloren gaat. Programma<br>verlaten met CTRL-STOP.

F1 -- Deze toets fungeert als noodrem; mocht het gebeuren dat door een fout bij PAINT het scherm word volgeverft, dan kun je met Ft een stap terug.

### **SCHERM**

Het scherm is in verschillende vlakken

verdeelt. Van boven naar beneden: MouseCAD balk: hierin zie je de naam van de geselecteerde tekening en de

datum.<br>Menu balk : hieronder zitten de pull-down menu's; kiezen door klikken. Teken vlak: spreekt voor zich.

Info balk: hierin verschijnt informatie<br>voor de gebruiker; de gebruikte gebruiker; de schaalverdeling (wordt in de coordinaten<br>doorgerekend), muis-snelheid ikoon, doorgerekend), muis-snelheid tekenfunctie ikoon, STORE/UNDO keuze buttons, coordinaat:functie ikoon, cursor coordinaat.

Deze tekst staat ook als TEKST.ASC op deze disk zodat je deze vanuit DOS of m.by. een tekswerwerker (ASCII mode) kunt uit printen.

I<mark>k hoop dat je veel plezier van dit</mark><br>programma zult hebben, en zie je eventuele registratie en/of reacties tegemoet.

Peter Willems Axel, 4 januari 1989

Engeland en de Verenigde Staten verzorgen nogal wat software voor de huidige computers. Dat MSX nimmer voet aan de grond heeft gekregen

7 MSX-MOZAIK 7<br>
NDFTWAREPERIKELEN<br>
SOFTWAREPERIKELEN<br>
SOFTWAREPERIKELEN<br>
SOFTWAREPERIKELEN<br>
SOFTWAREPERIKELEN<br>
SOFTWAREPERIKELEN<br>
NDF (and the Versign magnitude State of the Versign magnitude of the Versign magnitude of t in de V.S. is publiek geheim. Software uit die hoek viel dus niet te verwachten. Uit Engeland daarentegen kwam vooral in de beginjaren van MSX de meeste software. Nietalleen spelletjes doch ook serieuze programma's als spreadsheets (Kuma) tekstverwerkers en databases (Computermates). Nu is de markt voor wat betreft de laatste categorie n.m.m. verzadigd. Dat vind z'n oorzaak ondermeer in het feit dat bij de Sony MSX 2 en de Philips MSX 2 machines de nodige gebruikssoftware werd meegeleverd.

De markt voor goede games valt echter niet te verzadigen. Steeds weer worden nieuwe spellen op de markt gebracht. Nu is de kwaliteit uit de hoek van de softwaremakers van het eerste uur, namelijk die uit de U.K., voor wat betreft de MSX releases niet om over naar huis te schrijven. We worden opgezadeld met eenvoudige Spectrumconversies die zowel geluid als kleur moeten ontberen.

Leuke spelletjes doch over het algemeen met weinig inhoud, uitzonderingen niet te na gesproken. Gelukkig wordt er in het moederland van onze MSX ook volop software geproduceerd. Deze software wordt echter uitgebracht op ROM hetgeen deprijs nogal verhoogd. Het laatste jaar worden er veel zogenoemde MEGAROMS uitgebracht en zelfs twee, drie en vier! MEGA'S. Over het algemeen is de kwaliteit van deze spellen zeer hoog. Er zijn echter een tweetal problemen. De zgn. actie-adventures zijn moeilijk speelbaar door het vele Japans en men dient te beschikken over een monitor. Op een televisie loopt het beeld namelijk. Deze ME-GA'S komen mondjesmaat naar Nederland.

Reden..? De hoge prijs en het daaraan gekoppelde risico voor de ondernemer die deze spellen importeert. Dat risico bestaat uit de kans dat hij zijn voorraad niet kwijt raakt. Het schijnt zelfs moeilijk te zijn om <sup>500</sup> exemplaren te verkopen. Dat is de reden dat het reeds lang geleden aangekondigde Hydlide III nog steeds niet in de winkel ligt.

Mogelijk is de MSX-gcbruiker uitsluitend bezig met serieuze programma's. Ik hou het echter op de hoge prijs en de vrees dat men een katin de zak koopt. Derhalve hierna cen opsomming van Megaroms die 'circuleren'. In de meeste gevallen 'Iegaal' mondjesmaat doch ook illegaal komen ze voor. De illegale versies draaien echter over het algemeen uitsluitend op een MSX 2 met een mapper van minimaal 256 kbyte. Kopiëren blijft echter in strijd met de auteursrechten. De onderstaande lijst is verre van volledig en is uitsluitend bedoeld om aan te geven dat er voldoende software ontwikkeld wordt voor onze machines.

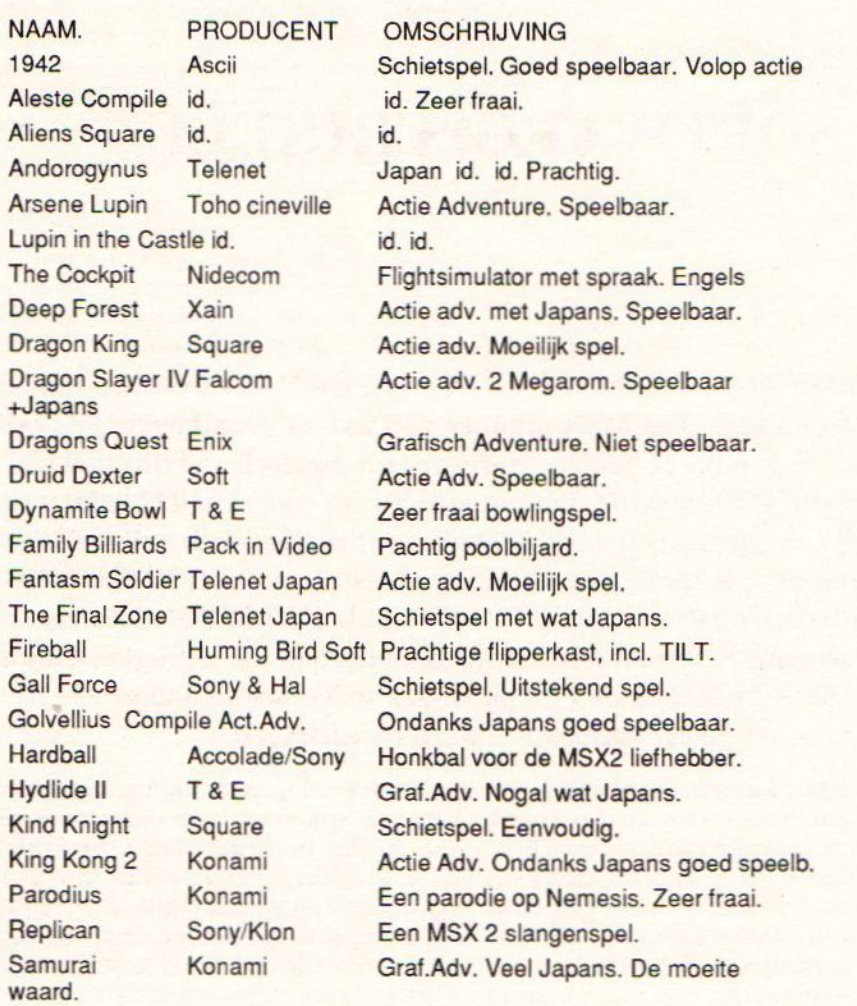

### <<< Vervolg van pagina 24 <<<

Desgevraagd werd mij dit op de HCC-dagen ieder geval door! door een medewerker van Philips medegedeeld. Reden..? Te klein prijsverschil tussen de MSX-computers en de perso-

nal computer. Op zich is het jammer dat Philips dit besluit heeft genomen maar wel te begrijpen in dit van MS-DOS vergeven computerklimaat. Gelukkig is de MSX een Ook dit keer weer slecht nieuws. Philips machine waar de normale gebruiker nog vee heeft de MSX markt nu definitief verlaten. jaren plezier van kan hebben. Wij gaan in jaren plezier van kan hebben. Wij gaan in

# **COMSTA**

Het programma COMSTA speelt in op de behoefte van de mens om vervelende en tijdrovende klussen te laten verrichten door de computer. De competitieleiders van verenigingen weten wat voor klus het is om de standen goed en overzichtelijk bij te houden. Veel gebeurt

echter al via de computer van de bond waarbij de vereniging is aangesloten. Het is echter handig om zelf ook de standen bij te houden en eventuele interne competities ook te verwerken. Met COMSTA zal de te besteden tijd aanzienlijk worden teruggebracht.

Het programma is volledig menugestuurd zodat ook de beginnende of minder ervaren computergebruiker snel met COMSTA uit de voeten kan. Het programma leent zich voor het bijhouden van diverse takken

van sport. Het verdient echter aanbeveling van te voren te informeren of ook uw sport gebruik zal kunnen maken van COMSTA. Het programma kent een groot aantal mogelijkheden die allen vanuit het hoofdmenu worden bereikt, zoals het invoeren van verenigingsnamen, het bijwerken van de standen of het uitprinten daarvan, zelfs een uitslagenbibliotheek behoort tot de opties. Naast de competitiestand worden alle uitslagen van de gespeelde en ingevoerde wedstrijden opgeslagen op disk of cassette.

áet heeft ook een aantal beperkingen. Zo is het max. aantal competitiedeelnemers beperkt tot achttien en het aantal verenigingen of teams tot drie per diskette Voor een club met bijvoorbeeld 30 teams in de competitie komt dat dus inclusief backups op 20 diskettes.

Gecorrigeerde uitslagen worden niet automatisch in de stand bijgewerkt. Hiervoor bestaat echter de optie "corrigeren", dus in feite nauwelijks een beperking.

Het programma is verkrijgbaar op disk of cassette voor zowel MSX1 als MSX2 computers. Bij de MSX2 wordt de schermbreedte op 80 kolommen ingesteld. Een programma als COMSTA functioneert vanzelfsprekend het beste met disk en de 80 kolommen.

### **Conclusie**

COMSTA is op zich een bijzonder programma welk slechts een kleine doelgroep omhelst. Toch is het fijn dat een dergelijk programma ook voor onze MSX-machines verkrijgbaar is. Je zult het maar net nodig hebben. Zelf programmeren kan natuurlijk ook doch voor de prijs hoef je dat zeker niet te doen. COMSTA kost slechts f. 29,95 en dat is inclusief een duidelijke Nederlandse handleiding en verzendkosten. Wilt u meer weten of het programma bestellen? Neemt u dan contact op met de maker: A.T.J. van Son

Benesserlaan 402, 1911 VN Uitgeest.

# **GANZENBORD**

Dit is een wat bijzondere uitvoering van het bekende gezelschapspel. Maximaal drie personen kunnen meespelen. Als van tevoren het aantal te spelen spellen wordt ingevoerd, dan komt er na het laatste spel, een opgave van de eindstand.

Leuk voor een regenachtige dag!

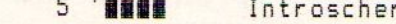

- 221 10 OPEN "GRP: "AS#1
- 402 20 WIDTH40: SCREEN2: PRESET (10,40), 6: PR  $*$ <sup>11</sup>

 $\cdot$  m

- 716 30 PRESET (60,80): PRINT#1, "G A N Z E N BORD"
- 893 35 PRESET(10,120): PRINT#1, "\*\*\*\*\*\*\*\*\*\*\* \*\*\*\*\*\*\*\*\*\*\*\*\*\*\*\*\*\*\*\*\*
- 577 38 DRAW"C7BM120,150U3F5U4E3R2F1D4H2L1 G1D3F4D3G3L12H2R1H1R2H2R5H4R2H4R4U2F8 R2H2U1": PAINT (115, 150), 7
- 750 40 CLOSE #1
- 725 50 PLAY"V12L64T25504R64GR64GR64AR64AR 64ER64ER64GGR4GR64GR64AR64AR64ER64ER6 4666", "V12L64T25504R64ER64ER64FR64FR6 4CR64CR64EER4ER64ER64FR64FR64CR64CR64 EEE"
- 061 60 PLAY"V12L64T25504R64GR64GR64AR64AR 6405CR64C04R64BR3BR3AR3GR3FR4", "V12L6 4T25504R64ER64ER64FR64FR64AR64AR64GR3 GR3FR3ER3DR4"
- 824 90 PLAY"V12L64T25504R64FR64FR64GR64GR 64DR64DR64FFR4FR64FR64GR64GR64DR64DR6 4FFF", "V12L64T25504R64DR64DR64ER64ER6 403BR64BR6404DDR4DR64DR64ER64ER6403BR 64BR6404DDD"
- 833 100 PLAY"V12L64T25504R64FR64FR64GR64G R64BR64BR64AR3AR3GR3FR3EEEEEEEEEEEEE 04L4T120V8", "V12L64T25504R64DR64DR64E R64ER64GR64GR64FR3FR3ER3DR3CCCCCCCCC CCCC04L4T120V8"
- 190 120 JJ=200:C=10:CC=11:CLS:COLOR11,12, 12: SCREENØ: KEYOFF: WIDTH37: CLOSE 130 '8888 Joystick of Klavier
- 876 140 LOCATE9, 2: PRINT "Bepaal eerst": LOC ATE3, 4: PRINT "Wijze van aktie : ": LOCAT  $E3, B:PRINT "A = \Spatie / (Klavier)":$ LOCATE3, 10: PRINT"B = \Vuurknop/ (Joys tick Poort 1)":LOCATE3, 12: PRINT"C = \ Vuurknop/ (Joystick Poort 2)":JT\$="/"
- 332 150 LOCATE10, 20: INPUT": ": JT\$
- 434 160 IFJT\$="A"ORJT\$="B"ORJT\$="C"THEN18 **ØELSEPLAY"C": GOTO150**
- 375 170 IFJT\$="/"THENPLAY"C": GOT0150
- 659 180 IFJT \*= "A" THENJ \*= "SPATIE": JT=0ELSE J\$="VUUR"
- 584 190 IFJT\$="B"THENJT=1
- 598 200 IFJT\$="C"THENJT=2
- 646 260 LOCATE13, 22: PRINT "DRUK ": J\$: LOCAT E18, 22: PRINT" Ħ

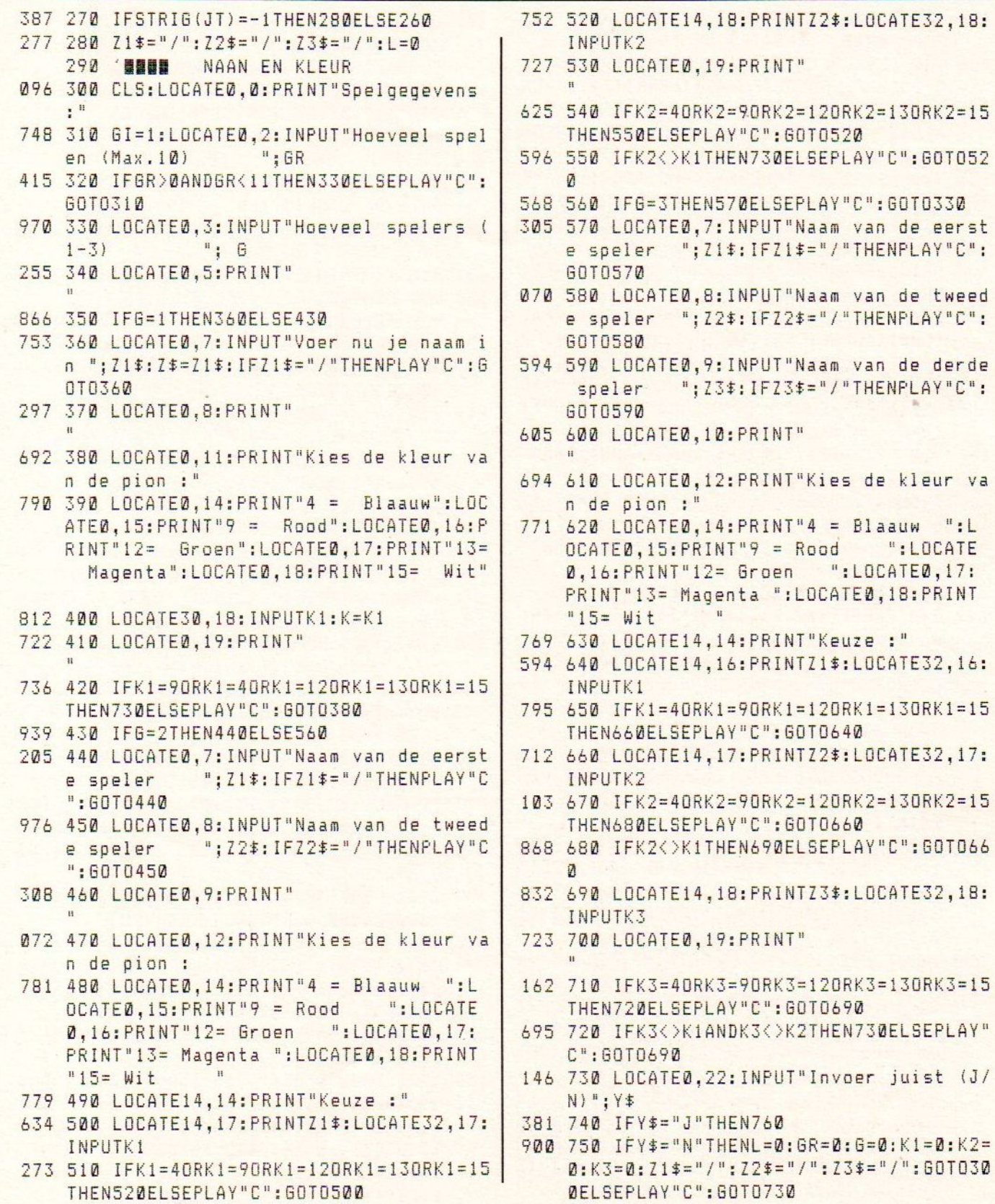

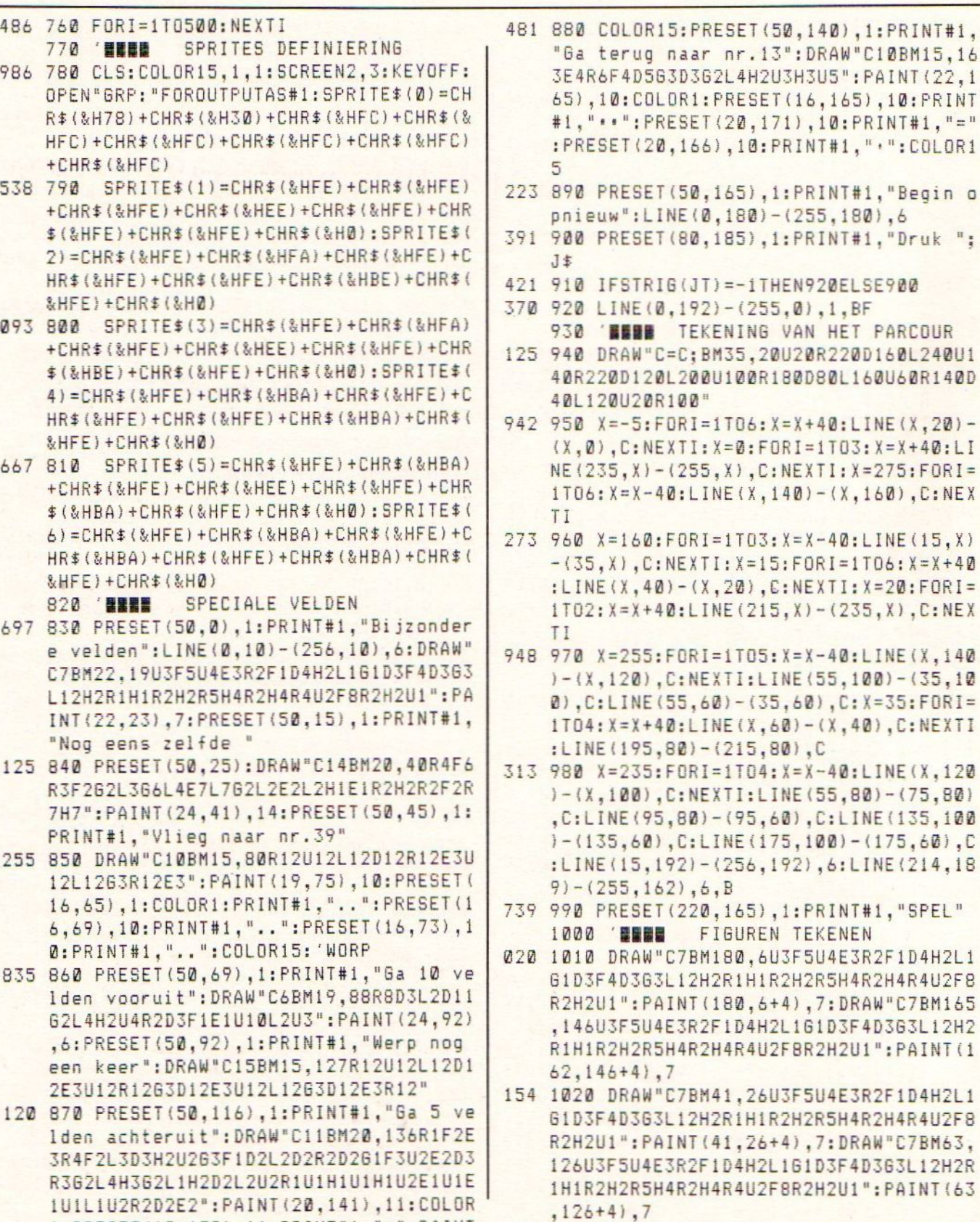

1:PRESET(18,139), 11:PRINT#1, ">":PAINT (28, 137), 11: PAINT (28, 149), 11

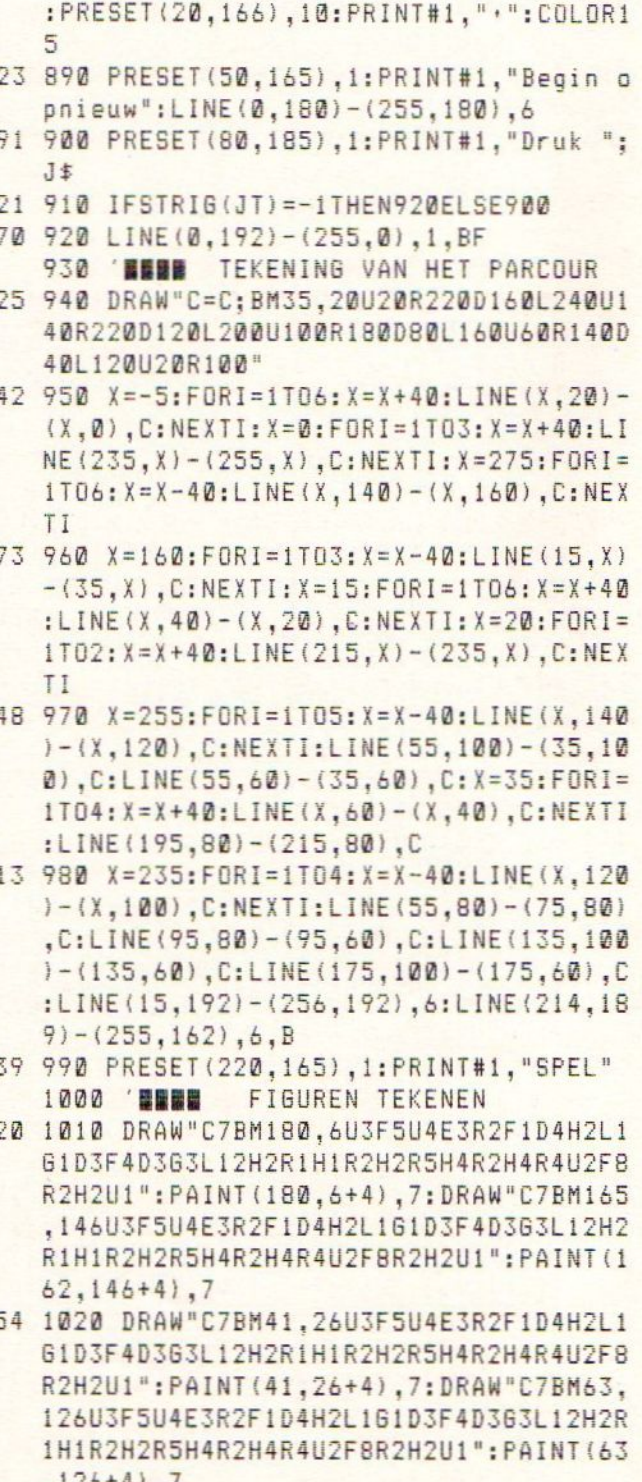

170 1140 DRAW"C10BM179,137R12U12L12D12R12 E3U12L12G3R12E3": PAINT(183,129), 10: PR ESET(179,122),1:COLOR1:PRINT#1,"..":P RESET(179,126),10:PRINT#1,"..":PRESET<br>(179,130),10:PRINT#1,".."

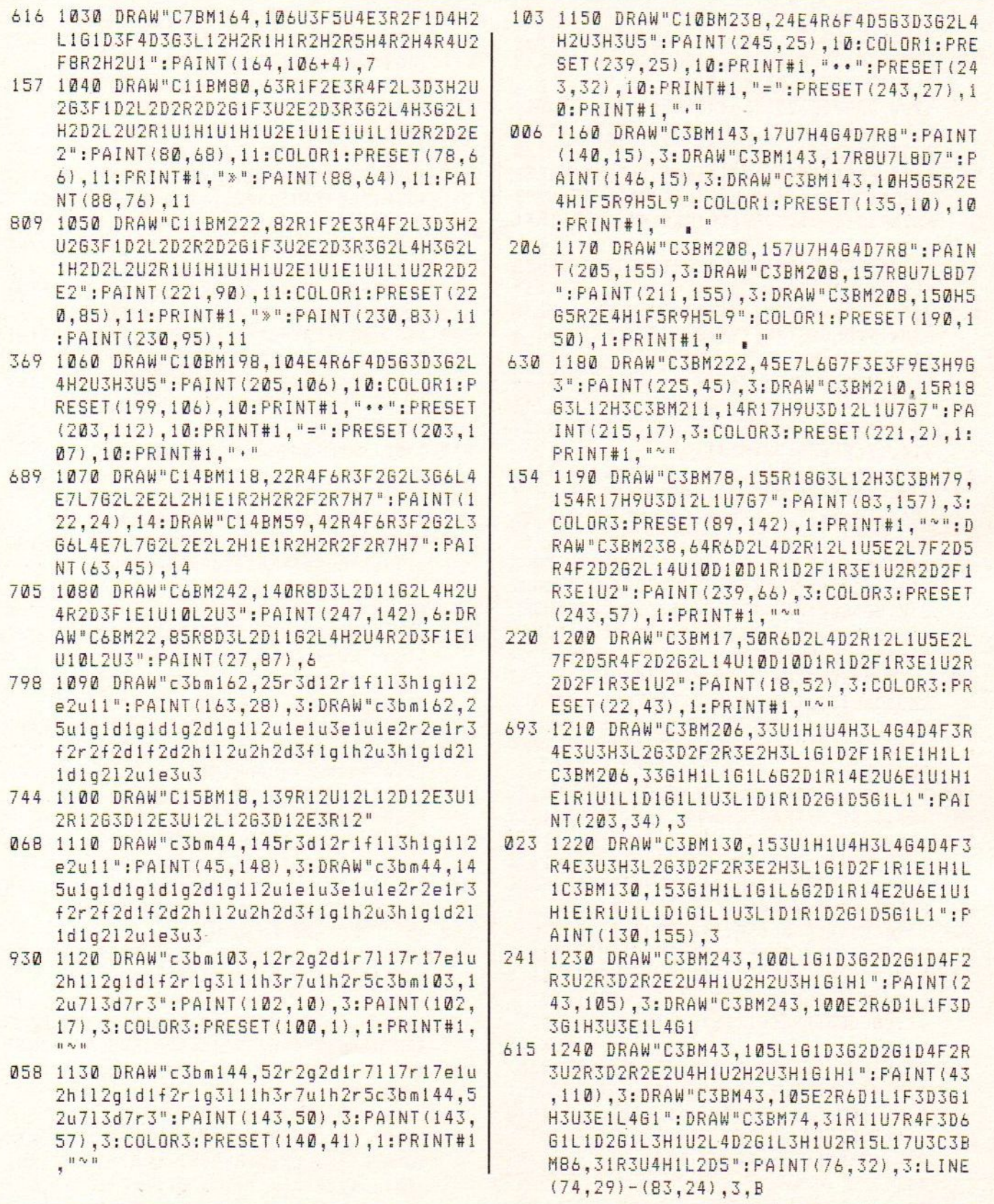

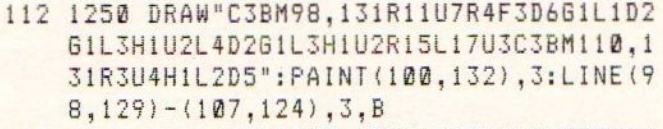

- 456 1260 DRAW"C3BM175, 45R14D13L14U13E3R14 G3D13E3U14BM177,47E1R8F1D5G1L8H1U5":P AINT(190,47), 3: PRESET(177, 50), 1: PRINT #1, ".. ": DRAW"C3BM36, 66R14D13L14U13E3R 1463D13E3U14BM38,68E1R8F1D561L8H1U5": PAINT(51,68), 3: PRESET(38, 71), 1: PRINT#  $1, "...$
- 968 1270 DRAW"C3BM137, 90E9R1D5R1064F4L10D 5L1H9":COLOR3:PRESET(142,86),1:PRINT# 1, "A": DRAW"C3BM51, 6R10U5R1F9G9L1U5L10 E4H4": COLOR3: PRESET (63,7), 1: PRINT#1,"  $P''$
- 492 1280 CIRCLE(118,71), 3, 3: CIRCLE(124, 74 ), 3, 3: PAINT(118, 71), 3, 3: PAINT(124, 74) , 3, 3: DRAW"C3BM119, 69E6D6": PRESET (118, 61), 1: COLOR3: PRINT#1, " . "
- 297 1290 CIRCLE(62, 94), 3, 3: CIRCLE(69, 96), 3, 3: PAINT(60, 94), 3, 3: PAINT(69, 96), 3, 3 : DRAW"C3BM61, 91E6D6": PRESET (60,82), 1: COLOR3: PRINT#1,"."
- 526 1300 DRAW"C3BM96, 47R5U3E2R2F2D3R5D863 L10H3U8R11L1U3H1L2G1D3L4D2R12D5G2L8H2 U3R10D3L8U1R6": DRAW"C3BM118, 107R5U3E2 R2F2D3R5D8G3L10H3U8R11L1U3H1L2G1D3L4D 2R12D5G2L8H2U3R10D3L8U1R6"
- 675 1310 DRAW"C3BM177,88E6R11G6L11D3R11U3 E6D3G6L1D7L1U7L2D2L1U2L4D7L1U7R10E4D6 R1U7": DRAW"C3BM137, 128E6R1166L11D3R11 U3E6D3G6L1D7L1U7L2D2L1U2L4D7L1U7R10E4 **D6R1U7**
- 227 1320 DRAW"C3BM85, 116U4R2D7L2U3": PAINT (86,116), 3: DRAW"C3bM85, 116R9H5R3H4R2H 3R1H262R1G3R264R3G5R7": PAINT(85,110), 3: DRAW"C3BM204, 74U4R2D7L2U3": PAINT (20 5,74), 3: DRAW"C3BM204, 74R9H5R3H4R2H3R1 H2G2R1G3R2G4R3G5R7": PAINT (204,68),3
- 823 1330 DRAW"C3BM159,74U2R3H2U2D2F2R2U7D 7R1E4G4R4D2L9D3F1R6E1U3":PAINT(162,76 ), 3: COLOR3: PRESET (154, 62), 1: PRINT#1, " ": COLOR3: PRESET (158, 67), 1: PRINT#1," .": COLOR3: PRESET (167,64), 1: PRINT#1,"
- 782 1340 DRAW"C3BM220, 134U2R3H2U2D2F2R2U7 D7R1E4G4R4D2L9D3F1R6E1U3":PAINT(223.1 36), 3: COLOR3: PRESET (216, 120), 1: PRINT# 1, "": COLOR3: PRESET (219, 126), 1: PRINT #1, " . ": COLOR3: PRESET (228, 124), 1: PRINT  $#1,***$

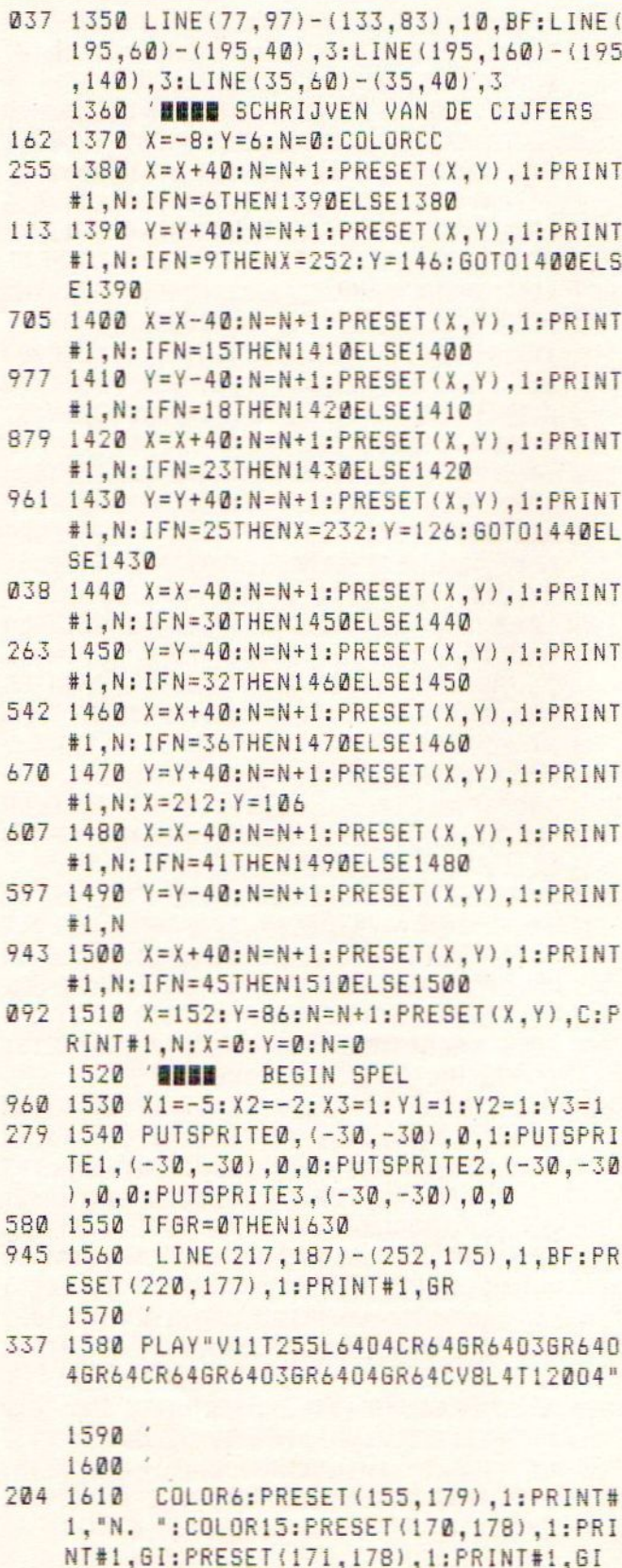

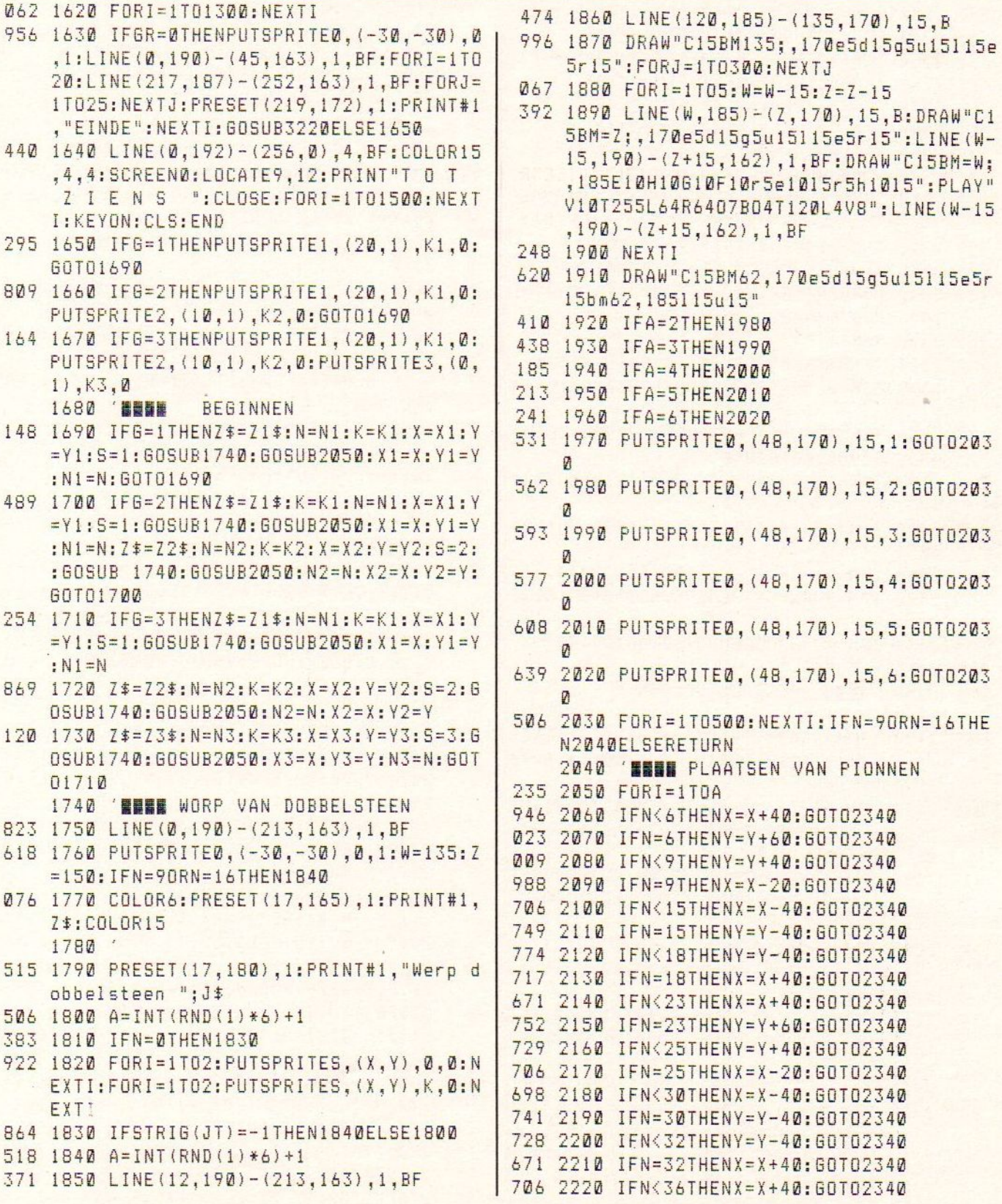

, (X, Y), K, Ø: BEEP: FORJ=1TOJJ: NEXTJ: X=X+ 787 2230 IFN=36THENY=Y+60:60T02340 20: Y=Y-20: PUTSPRITES, (X, Y), K, 0: BEEP: F 754 2240 IFN(37THENY=Y+40:60T02340 ORJ=1TOJJ:NEXTJ:N=45:I=A:RETURN 731 2250 IFN=37THENX=X-20:60T02340 997 2550 IFA=5ANDI=4THENX=X+60:PUTSPRITES 713 2260 IFN<41THENX=X-40:60T02340 . (X, Y), K, Ø: BEEP: FORJ=1TOJJ: NEXTJ: X=X+ 756 2270 IFN=41THENY=Y-40:60T02340 20:Y=Y-20:PUTSPRITES,(X,Y),K,0:BEEP:F 761 2280 IFN<42THENY=Y-40:60T02340 ORJ=1TOJJ:NEXTJ:N=45:I=A:RETURN 704 2290 IFN=42THENX=X+40:60T02340 024 2560 IFA=6ANDI=5THENX=X+60:PUTSPRITES 701 2300 IFN<45THENX=X+40:60T02340 , (X, Y), K, 0: BEEP: FORJ=1TOJJ: NEXTJ: X=X+ 100 2310 IFN=45THENY=Y+20:X=X-20:60T02340 20: Y=Y-20: PUTSPRITES, (X, Y), K, 0: BEEP: F ORJ=1TOJJ:NEXTJ:N=45:I=A:RETURN 799 2320 IFN=46THENX=X-60:60T02340  $2570'$ 877 2330 IFN>46THENGOSUB2460:60T02350 748 2580 IFA=4ANDI=2THENX=X+60:PUTSPRITES 482 2340 PUTSPRITES, (X, Y), K, 0: BEEP: FORJ=1 , (X, Y), K, Ø: BEEP: FORJ=1TOJJ: NEXTJ: X=X+ TOJJ: NEXTJ: N=N+1 20: Y=Y-20: PUTSPRITES, (X, Y), K, 0: BEEP: F 252 2350 NEXTI ORJ=1TOJJ:NEXTJ:X=X-40:PUTSPRITES, (X, 224 2360 IFN=47THENGOSUB2670:RETURN1530 Y), K, Ø: BEEP: FORJ=1TOJJ: NEXTJ: N=44: I=A 661 2370 IFN=60RN=37THENG0SUB2830:60T0244 : RETURN  $\mathfrak{D}$ 775 2590 IFA=5ANDI=3THENX=X+60:PUTSPRITES 133 2380 IFN=40RN=110RN=180RN=290RN=38THE , (X, Y), K, Ø: BEEP: FORJ=1TOJJ: NEXTJ: X=X+ NG0SUB2900: GOT02040 20: Y=Y-20: PUTSPRITES, (X, Y), K, 0: BEEP: F 096 2390 IFN=240RN=42THENGOSUB2970:GOT024 ORJ=1TOJJ:NEXTJ:X=X-40:PUTSPRITES, (X, 4 Ø Y), K, Ø: BEEP: FORJ=1TOJJ: NEXTJ: N=44: I=A 687 2400 IFN=200RN=32THENG0SUB3030:G0T024 : RETURN 40 774 2600 IFA=6ANDI=4THENX=X+60:PUTSPRITES 551 2410 IFN=26THENGOSUB3100:GOT02040 . (X.Y).K.Ø: BEEP: FORJ=1TOJJ: NEXTJ: X=X+ 618 2420 IFN=90RN=16THENG0SUB3130:60T0176 20: Y=Y-20: PUTSPRITES, (X, Y), K, 0: BEEP: F Й ORJ=1TOJJ:NEXTJ:X=X-40:PUTSPRITES, (X, 834 2430 IFN=15THENG0SUB3180:G0T02440 Y), K, Ø: BEEP: FORJ = 1TOJJ: NEXTJ: N=44: I=A 112 2440 RETURN : RETURN 2450 'MMN SPECIALE VELDEN  $2610$ 2460 172 2620 IFA=5ANDI=2THENX=X+60:PUTSPRITES 865 2470 IFA=2ANDI=2THENX=X+60:PUTSPRITES , (X, Y), K, Ø: BEEP: FORJ=1TOJJ: NEXTJ: X=X+ , (X, Y), K, 0: BEEP: FORJ=1TOJJ: NEXTJ: N=46 20: Y=Y-20: PUTSPRITES, (X, Y), K, 0: BEEP: F  $: I = A : RETURN$ 892 2480 IFA=3ANDI=3THENX=X+60:PUTSPRITES ORJ=1TOJJ:NEXTJ:X=X-40:PUTSPRITES, (X, , (X, Y), K, Ø: BEEP: FORJ=1TOJJ: NEXTJ: N=46 Y), K, Ø: BEEP: FORJ=1TOJJ: NEXTJ: X=X-40: P UTSPRITES, (X, Y), K, Ø: BEEP: FORJ=1TOJJ: N  $: I = A : RETURN$ EXTJ: N=43: I=A: RETURN 919 2490 IFA=4ANDI=4THENX=X+60:PUTSPRITES 199 2630 IFA=6ANDI=3THENX=X+60:PUTSPRITES . (X, Y), K, Ø: BEEP: FORJ=1TOJJ: NEXTJ: N=46 , (X, Y), K, Ø: BEEP: FORJ=1TOJJ: NEXTJ: X=X+ : I=A: RETURN 918 2500 IFA=5ANDI=5THENX=X+60:PUTSPRITES 20: Y=Y-20: PUTSPRITES, (X, Y), K, 0: BEEP: F , (X, Y), K, Ø: BEEP: FORJ=1TOJJ: NEXTJ: N=46  $ORJ = 1 TOJJ : NEXTJ : X = X - 4B : PUTSPRITES, (X,$ Y).K.Ø:BEEP:FORJ=1TOJJ:NEXTJ:X=X-40:P : I=A: RETURN UTSPRITES, (X, Y), K, Ø: BEEP: FORJ=1TOJJ: N 945 2510 IFA=6ANDI=6THENX=X+60:PUTSPRITES , (X, Y), K, Ø: BEEP: FORJ=1TOJJ: NEXTJ: N=46 EXTJ: N=43: I=A: RETURN  $2640$ : I=A: RETURN 953 2650 IFA=6ANDI=2THENX=X+60:PUTSPRITES 2520 , (X, Y), K, Ø: BEEP: FORJ=1TOJJ: NEXTJ: X=X+ 943 2530 IFA=3ANDI=2THENX=X+60:PUTSPRITES 20:Y=Y-20:PUTSPRITES,(X,Y),K,0:BEEP:F , (X, Y), K, 0: BEEP: FORJ=1TOJJ: NEXTJ: X=X+ ORJ=1TOJJ:NEXTJ:X=X-40:PUTSPRITES, (X, 20: Y=Y-20: PUTSPRITES, (X, Y), K, 0: BEEP: F ORJ=1TOJJ:NEXTJ:N=45:I=A:RETURN Y), K, Ø: BEEP: FORJ=1TOJJ: NEXTJ: X=X-40: P UTSPRITES, (X, Y), K, Ø: BEEP: FORJ=1TOJJ: N 970 2540 IFA=4ANDI=3THENX=X+60: PUTSPRITES EXTJ

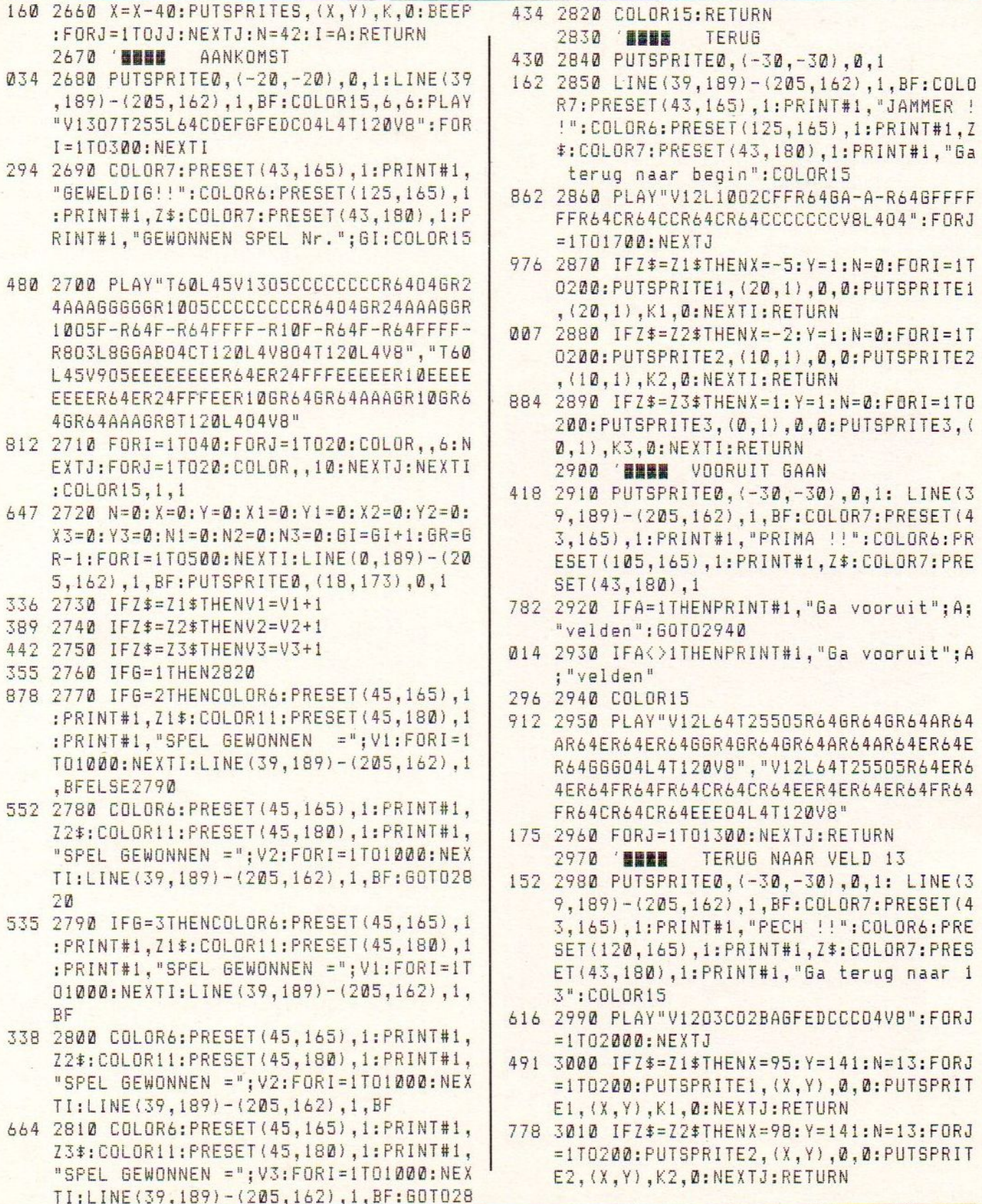

":COLOR6:PR

 $(90, 52), 1: P$ 

 $(90, 45), i:P$ 

gewonnen -

gewonnen -

van deze p

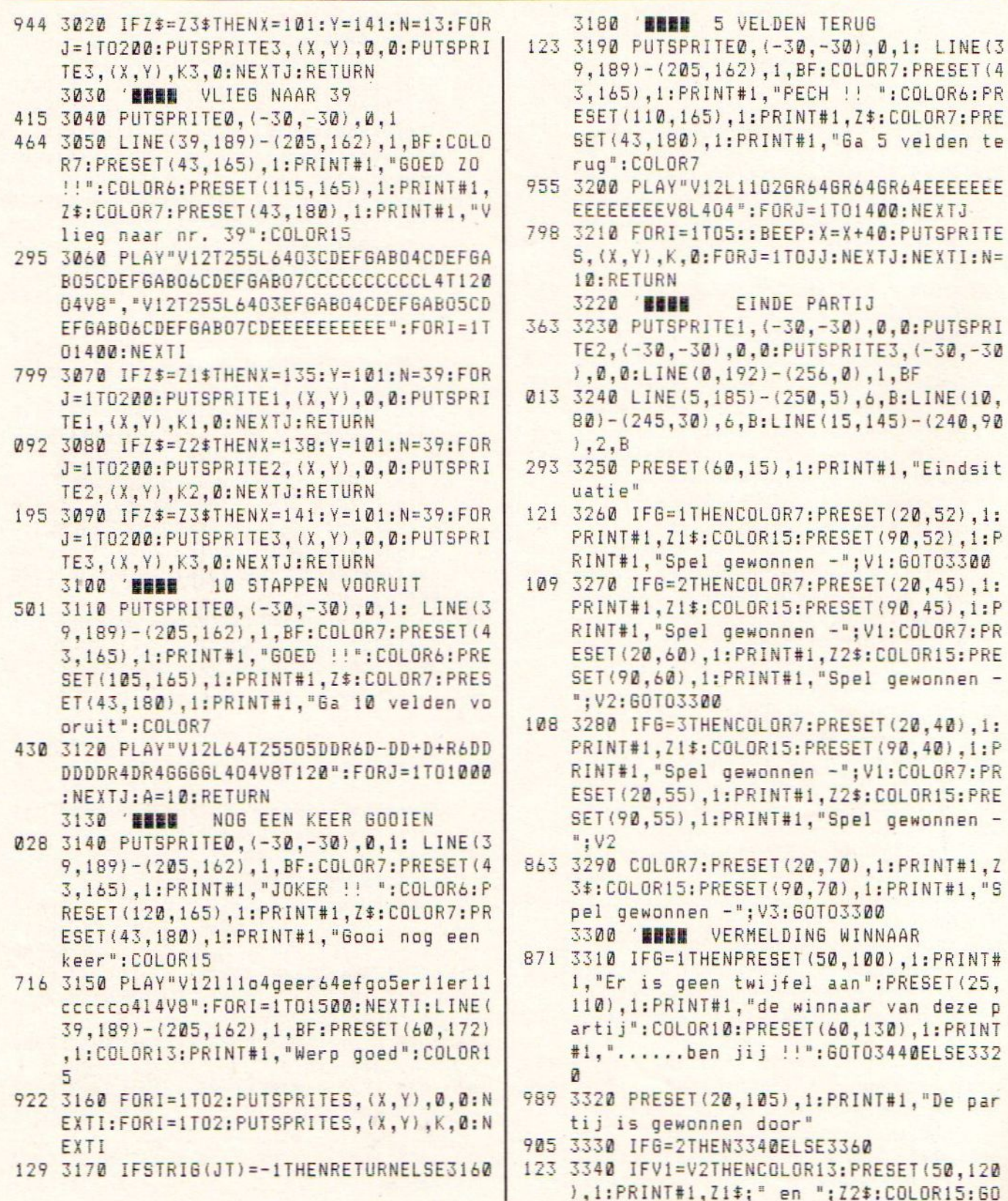

T03450ELSE3350

- 684 3350 IFV1>V2THENCOLOR13: PRESET(80,120 ), 1: PRINT#1, Z1\$: COLOR15: 60T03450: ELSE COLOR13: PRESET (80, 120), 1: PRINT#1, Z2\$: COLORIS: GOTO3450
- 810 3360 IFV1=V2ANDV1=V3THENCOLOR13:PRESE T(80,115), 1: PRINT#1, Z1\$: PRESET (80,125 ), 1: PRINT#1, Z2\$: PRESET (80, 135), 1: PRIN T#1, Z3\$: COLOR15: GOT03450ELSE3370
- 504 3370 IFV1=V2ANDV1>V3ANDV2>V3THENCOLOR 13: PRESET (50, 125), 1: PRINT#1, Z1\$; " en "; Z2\$: COLOR15: GOT03450ELSE3380
- 559 3380 IFV1=V3ANDV1>V2ANDV3>V2THENCOLOR 13: PRESET (50.125). 1: PRINT#1. Z1\$: " E " ; Z3\$: COLOR15: GOT03450ELSE3390
- 797 3390 IFV2=V3ANDV2>V1ANDV3>V1THENCOLOR 13: PRESET (50, 125), 1: PRINT#1, Z2\$; " E " : Z3\$: COLOR15: GOT03450ELSE3400
- 754 3400 IFV1>V2ANDV1>V3THENCOLOR13:PRESE T(80,125), 1: PRINT#1, Z1\$: COLOR15: GOT03 450ELSE3410
- 911 3410 IFV2>V1ANDV2>V3THENCOLOR13:PRESE T(80,125), 1: PRINT#1, Z2\$: COLOR15: GOT03 450ELSE3420
- 060 3420 IFV3>V1ANDV3>V2THENCOLOR13:PRESE T(80,125), 1: PRINT#1, Z3\$: COLOR15: GOT03 450ELSE3430 3430
- 843 3440 COLOR3: PRESET (70,158), 1: PRINT#1, "Nog een keer ?": PRESET(15,170), 1: PRI  $NT#1, J#; " = Ja$ \N/ =Nee":COLOR15  $\blacksquare$ : GOT03460: ELSE3450
- 698 3450 COLOR3: PRESET(70,158), 1: PRINT#1 , "Nog een keer ?": PRESET (15, 170), 1: PR \N/ =Nee":COLOR1  $INT#1, J#; " = Ja$ 5:60703460
- 210 3460 IFSTRIG(JT) = 1THENCLOSE: COLOR1, 3 , 3: SCREEN0: V1=0: V2=0: V3=0: RUN120ELSE3 470
- 758 3470 K\$=INKEY\$:IFK\$="N"THENRETURNELSE **3460**

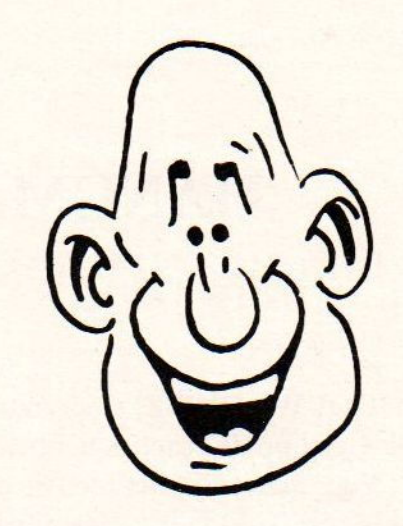

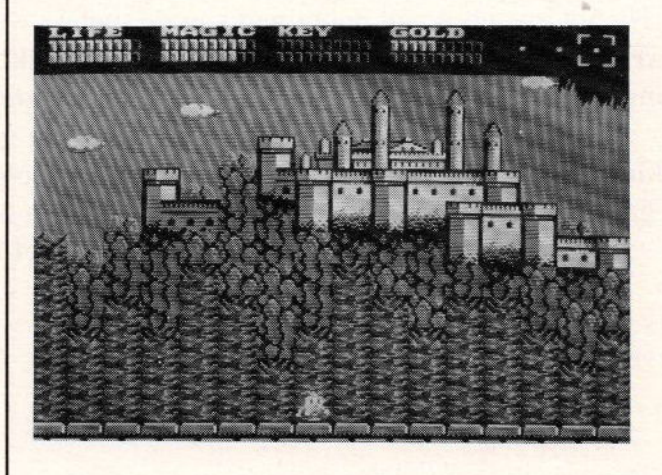

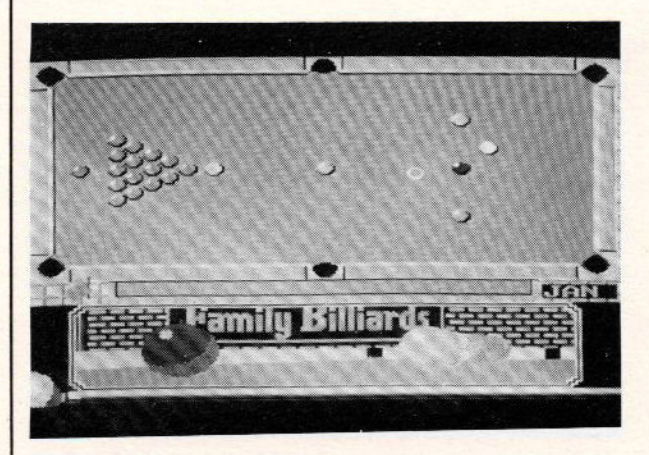

# **HANGMAN**

In onze serie 'GOUWE OUWE' wederom een programma uit de 'late' MSX-USER. Gelet op de reacties hebben we besloten met deze reeks door te gaan. Voor velen zijn het nieuwe programma's. HANGMAN is het welbekende spel 'GALGJE'. Het wordt gespeeld door twee spelers. Na het invoeren van de namen van de spelers wordt van speler <sup>1</sup> ge-

vraagd om een woord in te voeren. Speler <sup>2</sup> kijkt natuurlijk niet mee maar gaat trachten het woord te raden door letters in te voeren. Is het

fout dan wordt de weg naar de galg letterlijk geplaveid. Is de weg klaar dan wacht je een gruwelijk eind om vervolgens vrolijk verder te gaan met een woord voorspeler <sup>1</sup> in te voeren zodat die ook als voer

voor de galg kan dienen. Veel plezier met HANGMAN.!!

```
32 148 CLS:COLOR15,7,7:SCREEN2
990 150 MD$="T230S10M15BBDL203F+6+A+F+F+G
     +AtF+A+BOAC+1R1603A+BO4C+1RI2L4C+D+C+
    O3BA+2F+2L404C+D+C+U3BA+2F+2L2F+C+F+1
    F + C + F + 1<sup>n</sup>
160 PLAYHD$:GOSUB1920
220 170 0=0180 GOSUB740
   200 CLS:KEYOFF:COLOR15,2,2:SCREEN0:W
    DTH39
  1 210 IFQ>0THEN250
3 220 LOCATEI1, O:PRINT"WELKOM BIJ HANGM
    AN":LOCATES,B:PRINT"EEN SPEL VOOR TWE
    E SPELERS"
230 LOCATE9, 13: PRINTH1$;"1":LOCATE9,2
    2:PRINTW25:LOCATE14, 18
3 240 INPUTNS:LOCATE14, {8:PRINTSPACES(1
    6) :LOCATE9, 13: PRINTW1$;"2";LOCATE14,
    8: INPUTNN&:G=LEN (N$} zH=LEN(NN$}:D=0:C
    LS
    250 LOCATE9, 0: PRINT "GEBRUIK HOOFDLETT
    ERS":LOCATE9,22:PRINTW2$:LOCATE{28-((
    3+6)/2}},7:PRINT"OK *;N$:LOCATE12, ii: PRINT"VOER JE WOORD IN":LOCATEi4,14:1I
    NPUTX$: B=LEN(X$)
```

```
753
278 CLS:LOCATES, 1@:PRINT"DRUK OP i=
734 280 A$=INKEY$:IFA$=""THEN280
415 290 IFA$="1"THENL=
584
zou
IFA$="2"THENL=8
828
32
CLS:COLORi,7,7:SCREEN2,
537
33
OPEN"GRP: "FOROUTPUTAS#1
545
340
PSET(75,42) ,CE:PRINT#i, "EEN MOMEN
183 350 GOSUB870
97
6 378
FORI=(61-((B#8)/2)}T0(68+({(B+48}/2
991
388
PSET(I,188) ,CA:PRINT#i, "_":NEXT
 56
390
RESTOREZiJ0:60SUB1478:605U8720
486
400
PSET (31,42) i:PRINT#1, "PROBEER EE
021 420 C$=INKEY$
717
430
GOSUB1540
213
440
IFC$=""THEN42GELSE450
982
450
60T01840
306 460 C=0:FORN=1T0B
918 470 C=INSTR(C+1,X$,C$
795 480 IFC=0ANDN=1THEN570
432
472
IFC=BTHEN420
701
sea
PSET((53-({B#8)/2}+(Cx8)),178) CA
    MAKKELIJK Z=MOEILIJK"
    340<br>T<br>350
        ": PLAYMD:
    I) STEP8
    N LETTER TE RADEN"
    :PRINT#1 C$:60SUB710
```
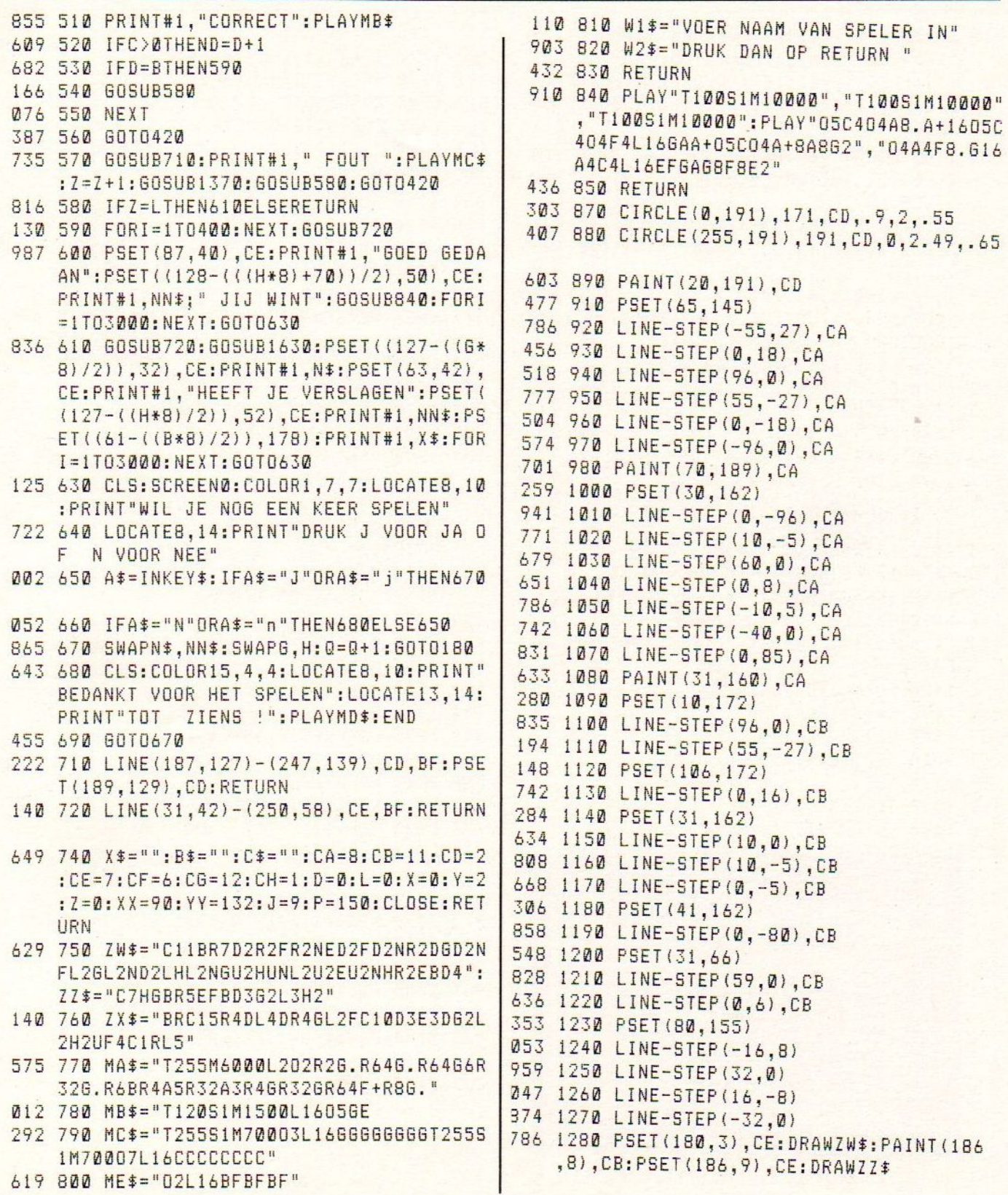

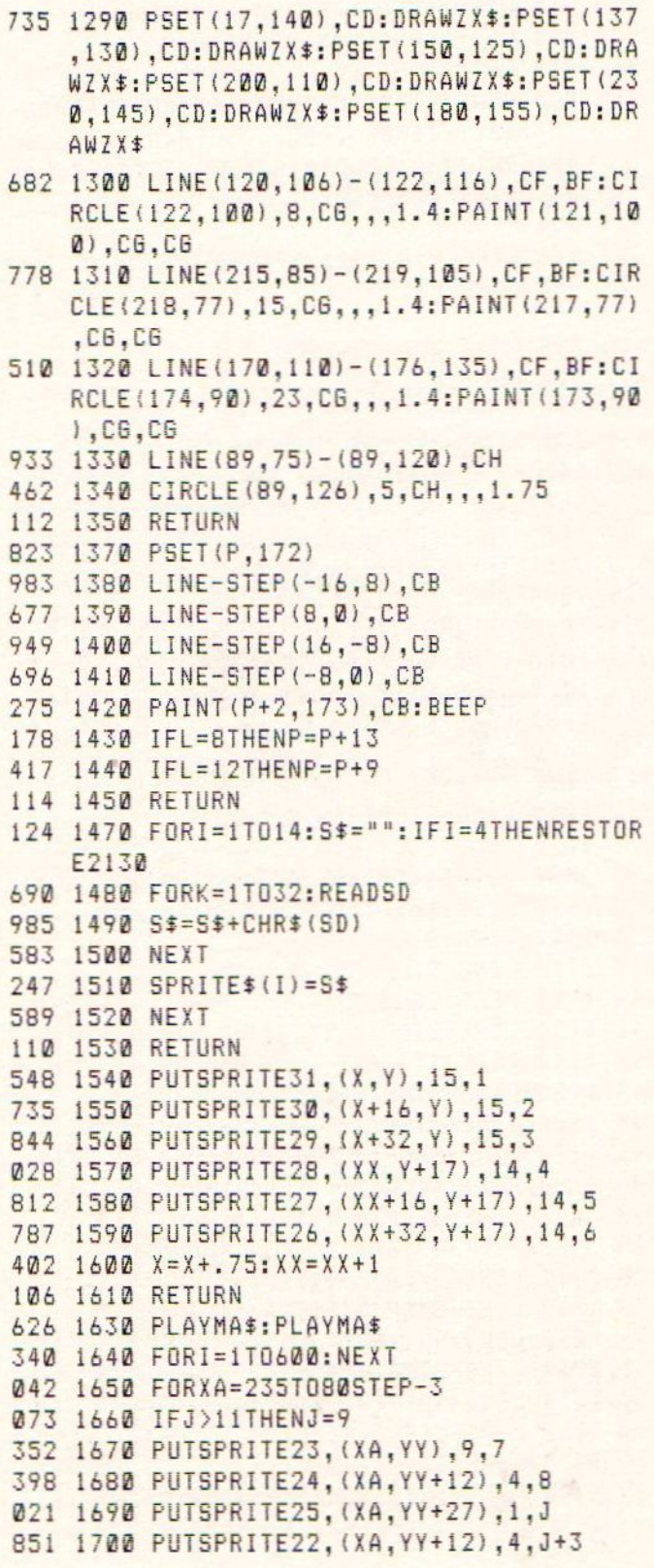

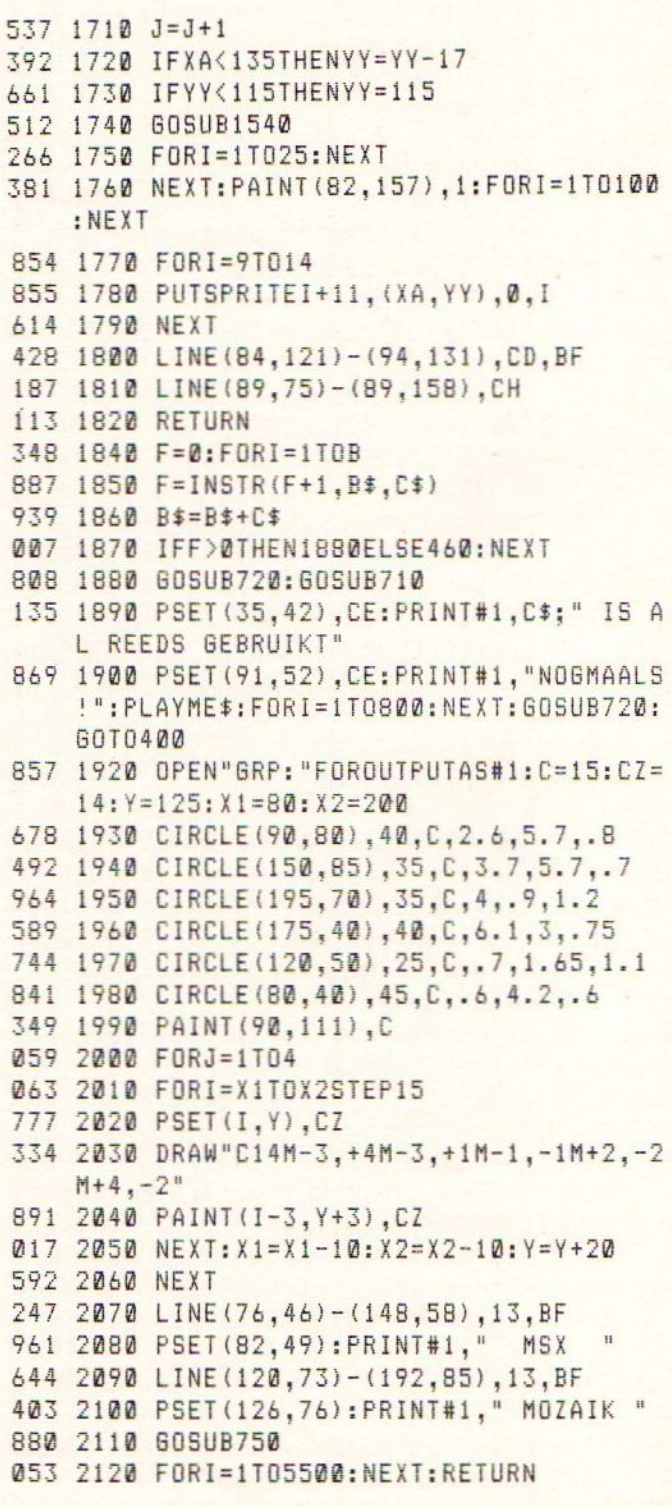

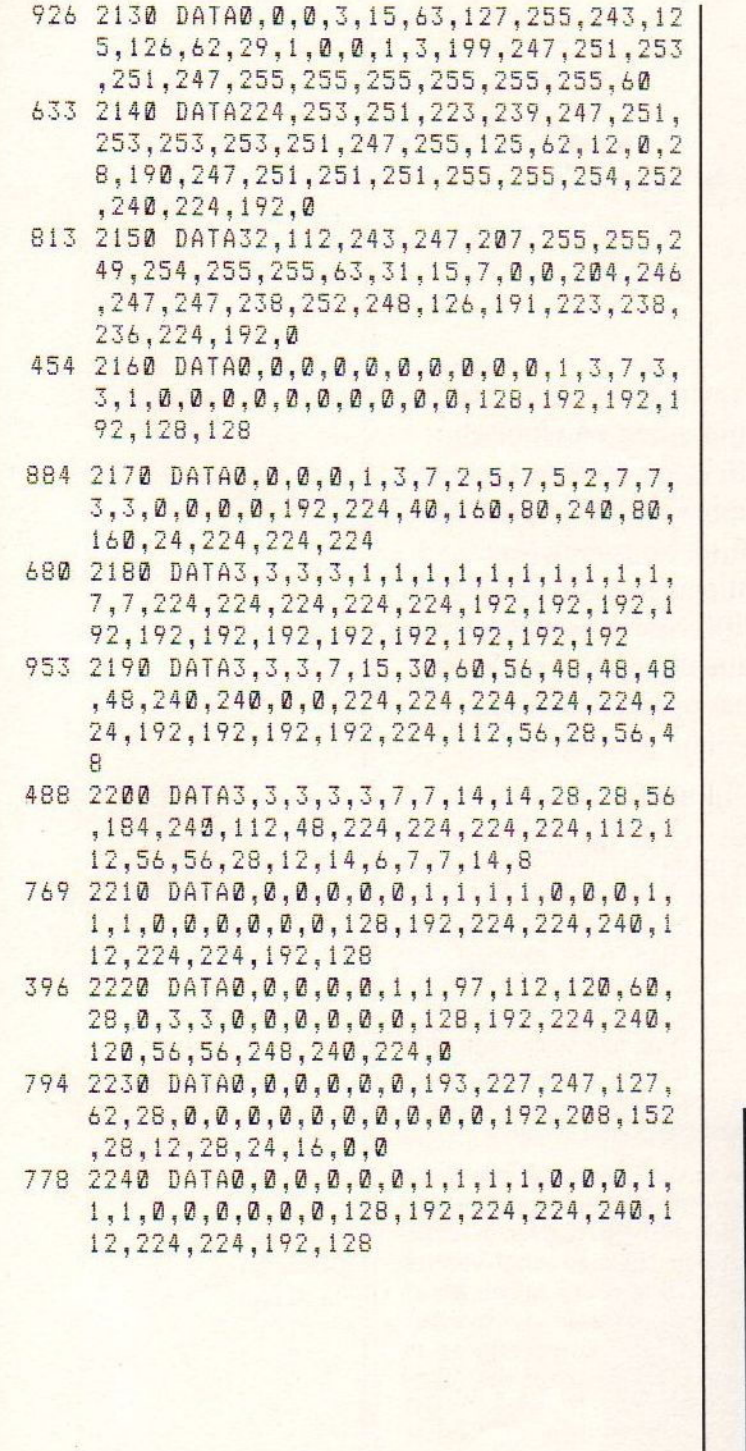

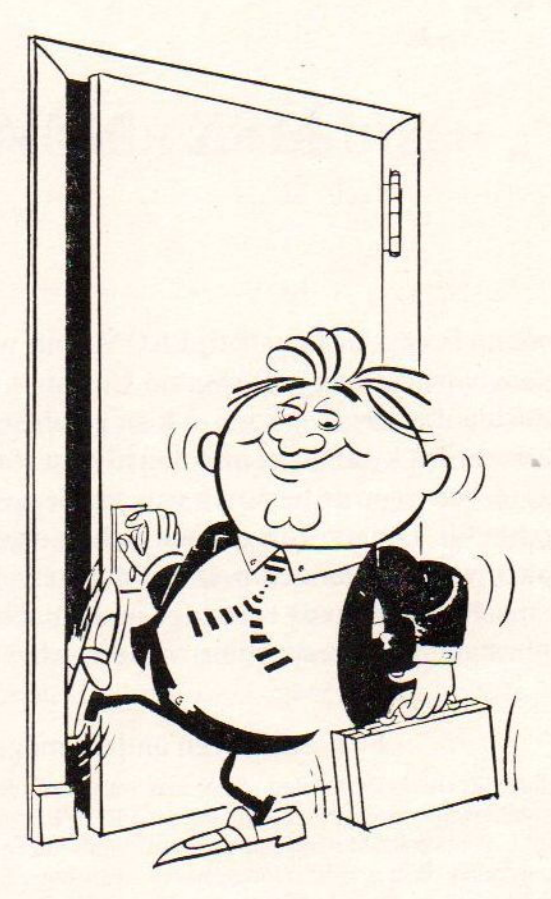

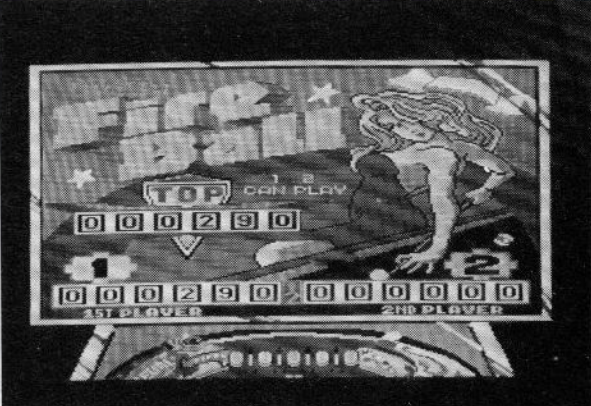

# MSX - NEWS

Konami brengt de laatste tijd ROM's uit waarin de SCC-chip een belangrijke rol speelt. De Sound Custom Chip is een polyfonische geluidschip die zorgt voor muziek en geluidseffecten van hoge kwaliteit bij de eveneens kwalitatief op hoog niveau staande spelen van Konami.

Het zou voor de bezitters van een dergelijke Megarom best aantrekkelijk kunnen zijn om ook in hun eigen program- ma's gebruik te maken van die soundchip. Dat is dus mogelijk. Na het opstarten van de machine kunt u de cartridge in de machine pluggen. Het risico bestaat dat <sup>u</sup> de machine schade toebrengt op deze manier.

### Er is echter een andere mogelijkheid.

Een schakelaar op de ROM. Een schakelaar die als het ware de cartridge aan en uit schakelt. <sup>U</sup> kunt de ROM dan gewoonin het ma's die gebruik maken van deze soundslot laten zitten. Wilt u gebruik maken van de soundchip of van het betreffende spel dan MSX-Center te A'dam. (v/h softshop.) zet u de schakelaar om. Het vereist echter wel technische kennis en enig materiaal om een deze schakelaar aan te brengen. Wanneer u die kennis niet bezit dan kunt u beter niet zelf gaan prutsen. Neemt <sup>u</sup> dan kontakt op met Dhr. Jansen die tegen cen redelijke vergoeding genoemde aanpassing voor u kan verzorgen. U kunt hem bellen na 18.00 <sup>u</sup> onder tel. 04950-20941. <sup>U</sup> krijgt er dan tevens een beschrijving bij hoe u daadwerkelijk de soundchip kunt aanspreken.

Over soundchip gesproken. Het schijnt dat Konami niet het enige softwarehuis is wat zich van een soundchip bedient ter ondersteuning van haar programma's. Panasonic heeft cen FM-Cartridge uitgebracht. Diverse kleinere softwarehuizen brengen software uit die gebruik maken van die cartridge

wanneer deze in een van de slots steek. R-TYPE van IREM is een van die programcartridge. Beide ROMS zijn te bestellen bij

In Japan is het beroemde raceprogramma OUTRUN als 2Megarom uitgebracht. Hopelijk is er een importeur die de moed heeft om dit spel naar Nederland te halen.

Ook in Japan is van Tecno Soft een Space Harrier-achtig programma uitgebracht. Het programma heet FEEDBACK en is uitgebracht op een dubbelzijdige schijf voor de MSX2-machines. Wat ik er van heb gezien was prachtig en benaderde de speelhalversie. Echter ook voor dit spel zijn we afhankelijk van een zakenman of bedrijf die durft te importeren.

>>>> Vervolg op pagina 44 >>>>

# Programmabesprekingen

Deze maand hebben we wederom een aantal computerprogramma's ter bespreking mogen ontvangen. Iedere keer is het een verrassing en wordt getracht om de meest actuele titels op te nemen. Onze vraag in het vorige nummer om ook reacties van lezers te mogen ontvangen is magertjes beantwoord. We proberen het echter om de lezer meer bij ons lijfblad te betrekken: DUS kom eens met reacties. De rubriek VRAAG & ANTWOORD daarentegen doet het goed. Zelfs zo goed dat we enkele vragen, die ook voor een breder publiek interessant zijn, niet konden opnemen. Kortom: Laat meer van je horen.

Laydock van T & E werd reeds enige tijd geleden door ons besproken. Dat Laydock was uitsluitend geschikt voor de MSX-2

computers.<br>SUPER LAY-DOCK, eveneens van T&E is voor zowel de MSX 1 als de MSX 2 compute koop als een zgn. 2 MEGA-ROM voor f. lijkt hoog doch daar krijg je dan

ook een stuk

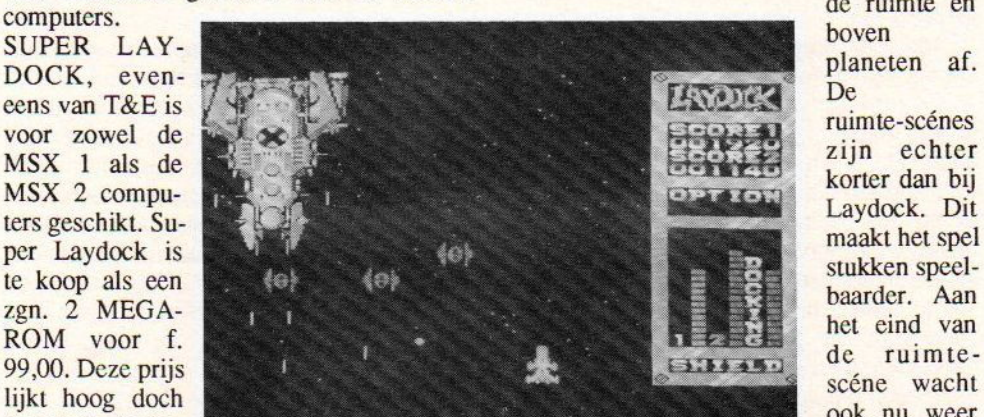

een fraai titelscherm en ook het gesprek tussen piloot en toren ontbreekt niet. Het SUPER LAYDOCK spel is te spelen door 1 of 2 spelers (tegelijk). Wanneerje het spel start zie je de toestellen als het ware uit een groot Battleship de ruimte invliegen, waarna ze hun eerste doel gaan zoeken. Evenals bij Laydock speelt de scéne zich wisselend in

de ruimte en planeten af.

De ruimte-scénes zijn echter korter dan bij<br>Laydock. Dit stukken speelbaarder. Aan het eind van san de ruimteook nu weer een vijande-

vakwerk en kwaliteit voor in ruil. Evenals Laydock MSX2 start Super Laydock op met lijk Battlestarship die overigens een verrassing in petto heeft voor degenen die

Laydock reeds hebben gespeeld. Ondanks balletje omhoog te stuiten en zodoende de het feit dat Super Laydock gemaakt is voor de MSX <sup>1</sup> zou de wat minder ervaren MSX-er zich goed kunnen vergissen en het programma voor een MSX-2 versie kunnen aanzien. Dit geeft wel aan dat de graphics van hoog niveau zijn. Tel daar nog bij op een verslavend actiespel en de formule kan niet meer kapot. Ofschoon de begeleidende muziek in feite dezelfde tune is als bij Laydock heeft men toch een dusdanige ritmeverandering bewerkstelligt dat het een andere melodie is geworden. SUPER LAY-DOCK mag in feite niet in jouw programmabibliotheek ontbreken. Dit telt ook voor de bezitters van Laydock want Super Laydock onderscheidt zich in ruime mate van z'n MSX-2 voorganger.

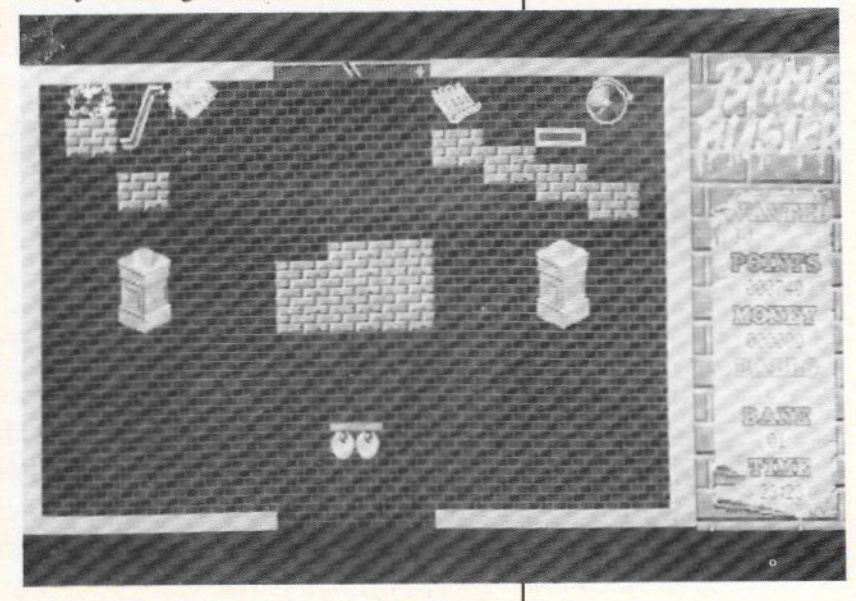

### BANKBUSTER

EUROSOFT (bestaan ze nog ?) had het plan om een tweede 30 MSX-hits uit te brengen op cassette, diskette en op CD. De hele handel werd, zoals naar ik veronderstel bekend, voor de aanvang van de HCC-dagen in beslag genomen. Op deze uitgave staan een vijftal nieuwe MSX spelen waaronder Bankbuster voor de MSX 2.

### Alhoewel, nieuw..?

BANKBUSTER is cen variant op Breaker Breaker maar wat voor een. Met Bankbuster wordt eens temeer bewezen dat een oud thema tot in den treuren kan worden herhaald mits de speler getracteerd wordt op fraaie graphics en animaties. Nu, daaraan ontbreekt het niet in Bankbuster. Het spel start op meteen fraai titelscherm, uitbeeldende een nachtelijke scéne in Londen. Na je naam te hebben ingevoerd en de vraag of je met of zonder animaties het spel wilt spelen te hebben beantwoord (vanzelfsprekend met) start het spel met de komst van de spreekwoordelijke dief in de nacht. Deze kijkt eerst om de hoek van het scherm of de kust veilig is om vervolgens met een houweel naar de voorgevel van de bank te sluipen. Nadat hij een begin heeft gemaakt mag de speler verder gaan om via de bat het

ingang naar de bank vrij te maken, Wanneer je een staaf dynamiet tot ontploffing hebt gebracht kun je de bank betreden en in het eerste vertrek alle schatten roven. Let echter op dat je het alarm niet activeert want dan komt een soort robotbewaker (Robocop?) tot leven die je uiteraard probeert te pakken. Wanneer je zo handig bent om tot in het laatste vertrek te geraken vind je daar de hoofdkluis. Heb je die leeggeroofd dan krijg je een zak op je bat die je meeneemt naar buiten. Buiten gekomen neemt de computer het werk over en zie je middels een animatie de inbreker met z'n buit wegsluipen.

In totaal zijn drie banken te beroven en ontbreekt het in het spel niet aan humor. Ook de moeilijkheidsgraad is behoorlijk terwijl zowel het grafische als het muzikale deel van goede kwaliteit zijn. Hopelijk is dit program- ma snel te koop, hetzij middels de verzameling hetzij als los programma. Het is in ieder geval zeker de moeite waard, dus kijk er naar uit !

### KINGS VALLEY II

Ofschoon reeds enige tijd verkrijgbaar mag deze KONAMI in deze editie van de Mozaik niet ontbreken. Kings Valley II is geheel gebaseerd op het spelidee van, hoe kan het ook anders Kingsvalley. Maar wat een wereld van verschil. Wanneer je de twee spelen na elkaar speelt merk je pas goed op wat voor niveau Konami is aangeland met de programmering van de MSX computers, dit in tegenstelling tot de Engelse software makers die steeds slechtere producten afleveren.

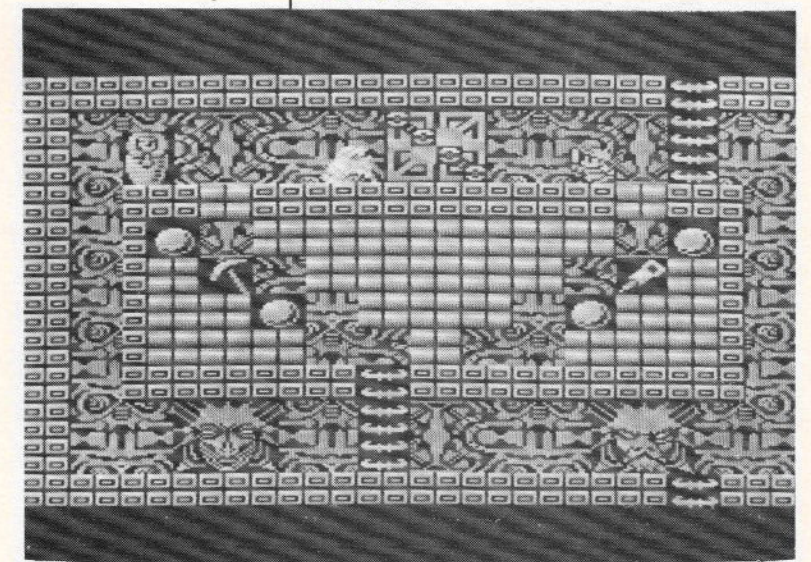

KINGSVALLEY II kan zonder meer doorgaan voor een MSX 2 spel. Gelukkig echter voor de MSX <sup>1</sup> bezitters is dit niet zo dus kunnen zij ook genieten van avonturen van Vick XIII, de archeoloog die de hoofdrol speelt in dit verhaal. In het kort komt het er op neer dat je een zestal pyramides moet doorzoeken met in totaal <sup>60</sup> stages en in die velden alle Soulstones moet vinden en verjnietigen om de planeet aarde van de ondergang te redden. Grafisch is zoals uit vorenstaande blijkt weer onge-venaard doch ook de muziek en de geluidseffecten mogen er weer zijn, want de Sound Custom Chip ontbreekt ook in dit spel niet. Nog eeninteressante optie is de mogelijkheid om zelf velden te maken middels de zogenoemde EDIT-mode. Deze velden kan je

opslaan op disk of tape en bv ruilen met andere Kingsvalley TI spelers Op die manier is het aantal van 60 velden ook nog uit te breiden. Het aanmaken van een speelveld gaat uiterst eenvoudig.

Meer moeite zal het kosten om een logisch probleemveld te maken. Voorlopig echter heb ik genoeg aan de 60 velden die al standaard in de ROM zijn verwerkt. Handig hierbij is het feit dat je na iedere stage een PASSWORD krijgt zodat je bij de volgende gelegenheid niet weer van voren af aan hoeft te beginnen. Ook leuk, maar ook te verwachten van KONAMI, is het feit dat er weer enkele verborgen mogelijkheden huizen in dit spel. Een daarvan verklap ik bij deze.

In stage <sup>7</sup> is een zogenaamde Musicstage verborgen. Ga rechts helemaal naar boven. Spring met boor naar beneden en verbruik de boor bij de eerste gelegenheid. Spring vervolgens nog verder naar beneden. Hier zit je dus vast. Ga naar links en druk op de vuurknop. Een klein pyramidetje verschijnt. Ga op dit symbool staan en druk de vuurknop in en joystick naar voren en voila je bent in de musicstage. Nu kun je middels het aanwijzen van de toetsen van het keyboard op het scherm alle muziek en geluidseffecten die in het spel zijn verwerkt beluisteren. Zo is er ook nog een puzzelstage verborgen. Laat ons eens weten waar die verborgen zit. Het is weer helemaal te gek wat Konami weer gepresteerd heeft.

Jammer is echter het feit dat het programma naar het schijnt slecht verkrijgbaar is. Ik heb echter bij Dixons en V&D zien liggen. KINGSVALLEY II is uitgebracht als MEGAROM en kost f. 89,--. Doen!!

### LANCELOT

De adventurespelers kunnen de eerste maanden weer aan het werk. Met LANCELOT betreedt Mandarin Software samen met Level 9 de wereld van Koning Arthur en de ridders van de ronde tafel. Het adventure bestaat uit drie delen.In deel <sup>1</sup> en <sup>2</sup> moet Lancelot naar Camelot om daar door

King Arthur tot ridder te worden geslagen. Vervolgens wordt hij door zijn daden de beste ridder en moet hij en passant ook nog de gunsten en liefde van Guenever zien te verwerven.

în deel <sup>3</sup> gaat hij op zoek naar de Heilige Graal. Uit het verhaal van Sir Malory waaraan de makers van dit adventure hun materiaal hebben ontleend - blijkt dat dit uiteindelijk tot de ondergang van de Ronde Tafel heeft geleid.

Wat krijg je allemaal voor je geld. De verpakking mag er wezen. Een hard kartonnen doos bevat drie cassettes, een uitgebreide handleiding met daarin opgenomen een korte versie van het verhaal en de geschiedenis van Arthur en z'n ridders, inclusief een kaart.

Het wedstrijd formulier is voor ons niet bruikbaar. Echter wel het teken daaraan waarvoor je een zogenoemde cluesheet kan aanvragen. In de handleiding staan ook de nodige tips. Mijn ervaring is dat je toch van goede huize moet komen om een Level 9 adventure zonder tips op te kunnen lossen. Commando's als RAMSAVE, UNDO enzovoorts ontbreken niet dus maak je een misstap dan kan je deze weer ongedaan maken.

De MSX-versie van dit spel is een TEXT-ONLY versie, hetgeen betekent dat de fraaie tekeningen achter op de doos in onze versie ontbreken. Kennis van de Engelse taal is vereist aangezien het een Engels adventure betreft.

Zoals al blijkt uit vorenstaande gaat het bij dit testexemplaar om cen cassetteversie. In de PTC-Print las ik echter dat er voor de MSX2 bezitters ook een diskversie leverbaar is en als ik het goed gelezen heb zouden daarin de tekeningen niet ontbreken. Deze disketieversie is via het vereni gingsbureau te bestellen en kost f. 44, exclusief verzendkosten. De cassetteversie kost via de reguliere handel f. 59,--.

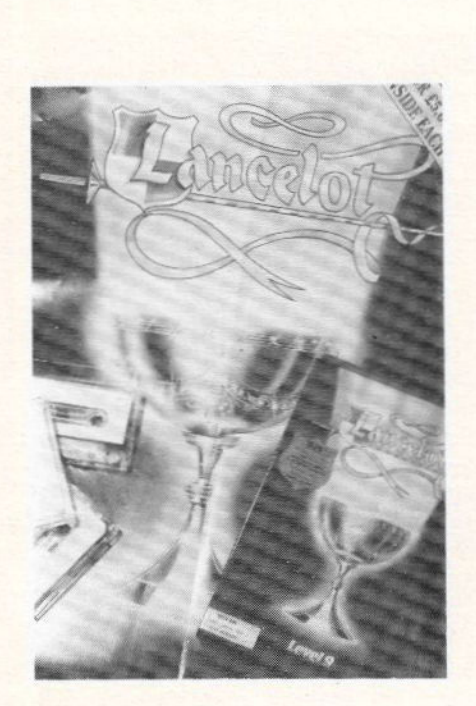

# **SOFTTALK**

Het is een vreemde gewaarwording wanneer je na vier jaar MSX op de HCC-dagen zelfs het woord MSX nog nauwelijks tegenkomt, laat staan machines. Ja, bij Filosoft en de gebruikersgroepen was er nog wel enige activiteit en bij Sparrowsoft stond dan de opvolger van de MSX 2, de MSX 2 PLUS. Op het scherm draaide een demo van een oosterse schone die waarschijnlijk geen Yen meer over had voor kleding. Toegegeven, de beelden waren zeer fraai en waren zelfs van betere kwaliteit dan op de Amiga. Maar ja, met fraaie plaatjes is een computer heden ten dage nog geen verkoopsucces. Marketing, daar draait het om.

Een bedrijf als Philips kan zich met haar machines profileren. Een ieder die wel eens de Firato bezocht herinnert zich ongetwijfeld de gigantische stand met als publiekstrekkers de diverse TV-persoonlijkheden die zich ondermeer bezig hielden met het promoten van onze MSX machines.

Eerlijk gezegd zie ik Sparrowsoft dit niet na doen. Daarnaast nog de nodige publiciteit in de media omtrent het verlaten van de MSX markt door Philips. RAM, eens voortrekker van de MSX-kar, hield in haar decembernummer een Im Memoriam van enkele pagina's. Je moet je blad tenslotte vullen en ook bladen die nog nooit van MSX hadden gehoord of gesproken vonden dat ze toch eens over MSX moesten schrijven dus waarom dan niet over de vermeende laatste stuiptrekking.

Ik hoop echter van harte dat HSH in samenwerking met Sparrowsoft succes weet te boeken met de

introductie van MSX 2 PLUS en dat de MSX trein nog lang mag rollen.

Doch ook zonder de PLUS is MSX nog lang niet dood. Het is al vaker gezegd. Een machine leeft door z'n gebruiker. Zolang die gebruiker trouw blijft aan MSX, blijven wij als Mozaik-redactie de gebruiker trouw.

PS Laat eens horen dat u nog leeft...

# Tips en truuks deel 11

Aan allen die dit lezen: saluut! Welkom bij de jaargang 1989 van deze rubriek. Geschrokken van de berichten rond het stoppen van Philips met MSX ? Wel nee, onze multinational heeft op strikt zakelijke gronden besloten om een terrein te verlaten waar NIET GENOEG werd verdiend, hetgeen niets wil zeggen over het totale MSX-gebeuren. Philips deed namelijk MEE aan MSX. Zie je nu waar dan ook iemand die in het kader van een PC-privé project een PC van de XT-soort heeft gekocht zich zorgen maken over het feit dat-ie in feite een VOLSLAGEN VEROUDERD en TEN DODE OPGESCHREVEN concept heeft gekocht ? Nee, dus: ook wij niet langer getreurd en het hemd … Op dus naar aflevering <sup>11</sup> van Tips en truuks.

### OUT &HFD,5

Het heeft ook al in andere MSX-bladen (en zelfs al in dit blad) gestaan maar het blijft natuurlijk een TIP: Sommige programma's (meestal spellen) zijn zodanig geprogrammeerd dat ze ook na een reset van de computer in het geheugen blijven zitten: je zult om het programma kwijt te raken de computer een poosje uit moeten zetten!

In de meeste gevallen kan dat worden verholpen door (in het Basic-laadprogramma voor zo'n programma OF voordat u de laad opdracht voor het programma intoetst de opdracht OUT &HFD,5

aan het systeem te geven. Het omgekeerde kan trouwens ook: als <sup>u</sup> zou willen dat een

programma ook na een reset in het geheugen<br>blijft zitten dan de opdracht blijft zitten dan OUT &HFD,2 gebruiken!

### OVERSTAP OP EEN ANDER SYSTEEM

Een op het oog wat vreemd onderwerp in deze rubriek misschien, maar toch: ik heb de volgende tips als u zou overwegen om het MSX-systeem te verruilen voor een ander computer-systeem.

1. Alleen overstappen omdat Philips met MSX is gestopt is niet verstandig (zie ook de inleiding en hierna). Je zou alleen iets anders moeten kiezen als blijkt dat het MSX-systeem in de specifieke situatie blijkt tekort te schieten (bijvoorbeeld: er moet regelmatig met grote spreadsheets gewerkt worden waarvoor dan bijvoorbeeld Symphony op een PC de beste oplossing zou zijn).

2. Van werkelijk allerlei kanten ben ik bestormd met de vraag hoe het na de stap van Philips nu zit met onderdelen voor het MSX-pakket.

Welnu: - in de Philips MSX-computers zit eigenlijk geen enkel onderdeel dat door Philips zelf wordt gemaakt. Wel de processor van Zilog, de geluidschip van Yamaha, de geheugenchips van fabrikant X en ga zo

### maar door.

- elke IBM-compatibele PRINTER kan aan het MSX-systeem gehangen worden (Epson, NEC, Seikosha enzovoorts)

- het MSX-systeem gebruikt een standaard monitor-systeem (die trouwens ook nog steeds door de firma uit Eindhoven worden gemaakt

- de diskdrives voor bijvoorbeeld MSX-2 computers zijn van het standaard IBM-formaat. Elke willekeurige drive van dat formaat kan dan ook worden ingebouwd of aangesloten. Zo is mijn NMS 8250 uitgerust met een tweede ingebouwde drive van NEC (dezelfde drive die ook in de nieuwe IBM PS/2 computers wordt gebruikt!).

- in plaats van een Philips-muis (MSX-2) kan (net zo goed trouwens) een muis van NEOS aangesloten worden. Kortom: wat onderdelen, randapparatuur enz. beteft hoeft werkelijk niemand zich zorgen le maken over de bruikbaarheid van het MSXsysteem op de langere termijn.

3. Er is op dit moment wellicht maar een voldoende toekomst-zeker alternatief: de IBM/Microsoft OS/2-lijn (hoewel: sommige zeer ingewijden voorspellen voor die toekomst een omwenteling door de introduktie van bijvoorbeeld de op dit moment in ontwikkeling zijnde EISA-lijn !) want:

- de volledige XT-lijn (op dit moment nog VOLOP in de UITVERKOOP, vooral via PC privé-projecten of bij de Kwantumhallen) is EXIT, FINITO, kortom EINDE.

Er zijn naast de talloze voorbeelden van "kluns-klonen" (ik heb zelf een PC-privé project gezien waarbij bij alle machines de BIOS bijna volledig onbruikbaar was) voorbeelden van machines van zeer bekende fabrikanten waarbij al na een jaar belangrijke en in deze gevallen dan ook nog exclusief door zo'n fabrikant gemaakte onderdelen niet meer leverbaar waren!

- hetzelfde geldt eigenlijk ook voor de complete AT-lijn (u weet wel: de dure PC's, zo rond de tien mille. Ook hier is de DUMP op de markt volop op gang gekomen: <sup>u</sup> koopt al een Tulip AT (tot voor kort ongenaakbaar duur) voor pak 'm beet fl 3500,-!

- bij Atari (Atari 1040 ST) en Commodore (de Amiga's) wordt in de eerste plaats gewerkt aan volledig nieuwe machines (beide bedrijven hebben zich gestort op de IBMlijn) en is bovendien het probleem ontstaan dat het "hart" van deze machines: de Motorola 68000-processor niet meer door Motorola gemaakt wordt!

### CONCLUSIE:

Als het MSX-systeem op zich geen aanleiding geeft tot klachten blijf dat dan voorlopig gebruiken totdat duidelijk is geworden wat het systeem met de meeste toekomst-zekerheid is. Wilt u toch NU al overstappen dan is zo'n zekerheid het grootst bij de IBM OS/2 lijn. Dus: vanaf IBM PS/2 Model 50! (wel zorgen voor voldoende pegulanten want het kost niet niks!)

### dBASE II HOEKJE

Als ik dat zo om me heen hoor dan is er een flinke belangstelling aan het ontstaan voor het gebruik van dBASE II. Daaruit komen dan tal van vragen naar voren (ook schriftelijke, zie hierna EN de rubriek Vraag en Antwoord) waarvan een aantal zich leent voor behandeling in deze rubriek.

### Twee niveaus van benadering

Het meest frappante aspect van dBASE Il is dat het op twee niveaus benaderd kan worden en dat het op beide niveaus bevredigend kan functioneren.

Het eerste niveau is de toepassing voor een eenvoudig doel, zoals het samenstellen van een catalogus: studie van wiskunde, logica of techniek komt er niet aan te pas - alleen het leren geven van het juiste commando op het juiste moment In zo'n geval worden de commando's aan dBASE II in "direct mode" door de gebruiker ingetoetst (bijvoorbeeld: voeg een record toe: APPEND of wijzig een record: EDIT).

Het tweede niveau is het gebruik als programmeertaal als grondstof voor het ontwerp van toegespitste programma's.

Hier-oor is inzicht in bijvoorbeeld logica WEL een vereiste. Deze "programma mode" heeft wereldwijd een enorm grote toepassing gekregen: de markt is overspoeld door een groot aantal zeer uiteenlopende toepassingen en uitwerkingen, geschreven in de dBASE II-taal.

### Soorten bestanden

dBASE II gaat standaard uit van de volgende soorten bestanden, te herkennen aan de extensie (toevoeging achter de bestandsnaam):

DBF: database-bestard. Bevat dus records (kaarten) met bestands-gegevens (bijv. de leden van cen vereniging) Een .DBF file wordt gemaakt via het CREATE-commando en later opnieuw in gebruik genomen door het USE- commando.

NDX: index-bestand De records van een DBF file zijn dan geïndexeerd op bijvoorbeeld het veld NAAM uit het databasebestand. Aan een .DBF file kunnen meerdere .'NDX files worden "gehangen". Inrichten .NDX files:

USE <br/>bestandsnaam> INDEX ON <sleutel> TO <naam indexfile>

Later opnieuw in gebruik nemen van index-files:

USE <br/>bestandsnaam> <naam index-file> SET INDEX TO

CMD: commando's-bestand. Dit soort files is dus geschreven in de dBASE II-taal en zorgt voor een georganiscerde uitvoering van een aantal dBASE II-commando's. CMD-files worden aangelegd via een tekstverwerkerdie teksten in ASCII-formaat op disk zet (Tasword bijv.) of via de tekstverwerker van dBASE zelf door het commando:

MODIFY COMMAND <naam .CMD file> Opstarten van .CMD files:

DO <naam .CMD file>

FRM: rapportvormbestand. In een .FRM file wordt dus vastgelegd hoe een door dBASE II uit te voeren rapport (naar de printer OF naar het scherm) er uit moet komen te zien. Aanmaken FRM-bestanden:

USE <br/>bestandsnaam> + evt. indexen REPORT (hierna volgt een dialoog van dBASE II met de gebruiker om de rapportvorm vast te leggen, zoals de naam van de FRM-file en de layout van het rapport).

Gebruiken FRM-bestanden:

USE <bestandsnaam> REPORT FORM <naam FRM-file> stuurt het rapport naar het scherm;

REPORT FORM <naam> TO PRINT stuurt het rapport naar de printer.

FMT: scherm-formaat-bestand. Wordt bijna alleen in complete toepassingen gebruikt om de scherm-layout (bijvoorbeeld voor het invoeren van gegevens in een administratie) vast te leggen. Voordeel is dan een snellere beeldscherm-afhandeling. FMT-files kunnen ook met een tekstverwerker worden aangemaakt en worden in gebruik genomen via het

SET FORMAT TO <naam FMT-file> commando.

MEM: bestand met inhoud geheugenvariabelen. (ook meestal bij alleen bij complete toepassingen gebruikt bijv om datum vorige mutatie vast te leggen). In gebruik nemen:

SAVE TO <naam van het .MEM bestandje). Volgende keer uitlezen:

RESTORE FROM <naam>

TXT: Meestal de als "gewone" ASCII-tekst uitgevoerde inhoud van cen DBF-file. Van belang bij het bewerken van een databasebestand door een tekstverwerker of voor het converteren van een dBASE II-bestand naar een volledig andere omgeving (dBASE II, Symphony enzovoorts.)

### Bestandsgegevens en/of Geheugenvariabelen

Een dBASE II database-bestand kan drie verschillende SOORTEN velden omvatten: C (van Character, oftewel tekens): alle tekens die het toetsenbord te bieden heeft;

<sup>N</sup> (van Numeriek, oftewel getallen);

L (van Logical): via  $Y(es)$  of  $T(rue)$  dan wel N(o) wordt in zo'n veld aangegeven of een bepaald kenmerk WEL OF NIET aanwezig is.

Daarnaast en daarbij kan dBASE II ook met Geheugenvariabelen werken (meestal weer in de programma-mode) waarbij dezelfde soorten en voorschriften als bij de bestandsvelden beschikbaar zijn. Een geheugenvariabele wordt in gebruik genomen door hetcommando:

### $STORE *inhoud* > *TO chaam variable*$

bijvoorbeeld:

STORE 18 TO x

STORE x+1 TO y

STORE 100/20 TO z

STORE 'geweldig' TO kreet

STORE t TO waar

Met het commando DISPLAY MEMORY kan de actuele inhoud van de geheugenvari abelen op het scherm getoond worden. Bij de reeks hiervoor zou dat dan worden:

X(N)18 Y(N) 19 Z(N) <sup>5</sup> KREET (C) geweldig WAAR (L) .T.

Merk op dat dBASE II aan de hand van de gegevens na STORE zelf uitmaakt om wat voor een soort geheugenvariabele het gaat!

Welaan, dat moet maar weer kunnen voor deze aflevering. Uiteindelijk moet er ook nog wat overblijven voor aflevering 12 nietwaar. Zoals gewoonlijk: sterkte met alles waarbij u dat nodig hebt en zo !

> DISKCLIP, een database

fot ongeveer 250 stuks. Een beetje verzamelaar zal echter al gauw<br>een grotere database nodig hebben om zijn programma collectie<br>op te slaan, Programma's die gebruik maken van random ascess<br>files – kunnen – de – gehele – di 33 MSX-MOZAIK 33<br>
Lama Lamata wa Yosi of Trust den Nobel (2008)<br>
Lama Lamata wa Yosi of Trust den Nobel (2008)<br>
con legad) kamed WE. Of Yosi Constrained and the state of the normal constraints of the state of the state of

DISK-CLIP is een van de weinige programma's voor MSX die van<br>deze mogelijkheid gebruik maakt. De ontwikkeling van DISKCLIP<br>werd al eind 1986 gestart en heeft enige honderden uren pro-<br>grammeren en aanpassen gevergd. Alleen gekozen voor een recht: toe-recht-aan programma, dat de namen van de files combineert met een diskette nummer. Het<br>diskettenummer is als het ware een extra "uitgang", die aan de<br>filenaam wordt toegevoegd. Dat het toch maanden heeft geduurd<br>voor we DISKCLIP publiceerden, heeft te make zoeken naar mogelijke foutjes.

#### WAT MAAKT DISKCLIP UNIEK?

DISKCLIP IS uniek op de MSX markt Het is instaat om door middel van een uigekiende combinatie van programma technieken een filenaam in een verzameling van 100 diskettes (4000 files) in een<br>paar seconden terug te vinden I. DISK-CLIP heeft ongekende mo-<br>gelijkheden om de uitgebreidste programma-verzameling in de hand te houden, zoals:

1. Men kan door diskette directories heen bladeren en zoer snel ijsten van bepaalde soorten files samenstellen. Heb ik dat pro-<br>gramma al ?. Met diskclip geen gezoek I. Een lijst van dubbele files<br>wordt met een knop automatisch gegenereerd en geprint. En nu

2. DISKCLIP maakt gebruk van random-asses fies. Hierdoor kun- 'nen zeer grote databestanden (ca. 4500 fies } worden verwerkt

3. DISKCLIP is het eerste programma dat volledig gebruk maakt van de AAM-DISK. Het sorteren gebeurt in de RAM-DISK. Dit gaat geheel automatisch en de lees/ schrijfkop van de echte drive wordt gespaard.

4. DISKCLIP werkt menugestuurd waardoor het overzichtelijk blijft.

6. DISKCLIP is snel. Door combinatie van een snelle sorteer-routine en random acess files is de zoektijd altijd minder dan 2 seconden.

7. ntypen van fienamen is niet nodig Simpel de diskette in de drive steken en de computer doet de rest !.

8. Standaard zijn er twee printeropties ingebouwd (SONY MSX PLOTTER en STAR LC-10 (EPSON, NL 10).

9. Het programma is instelbaar tot 300 diskettes.

In totaal bestaat DISK-CLIP uit ca. 50 kB puur programma (geen<br>plaatjes) en werdontwikkeld op een 8235 MSX-2 computer (80<br>holoms) met 91 kB RAM disk . De planning is om DISK-CLIP ook in<br>het Engels en Frans uit te brengen. Vlieger te Breukelen.<br>"DISK-CLIP".

### SCALE

SCALE is een klein programmaatje afkomstig van het Engelse<br>MSX blad MSX-UK. MSX blijkt in Engeland nog steeds niet<br>uitgestorven te zijn, ondanks dat de import van MSX-2 computers nooit op zo'n grote schaal als in Nederland en Spanje heeft plaats<br>gevonden. MSX verenigingen zijn een beetje over het gehele land<br>werdeeld en op 4 December was de MSX TECH's MSX SHOW in<br>MILTON KEYNES. MSX UK is een van de

10 screen 7.1: color 1,14,14: ds: setpage 0.0

20 c=1:d=1:for b=1t0212step 2 dor a=1to512step2 :c=c+1 :<br>copy(a,b)- (a+1,b+1),1 to(100+c,20+d),0

30 next a: dede 1:ce1nextb

40 bsave'small.pic".0,540001,s

# Vraag en Antwoord

In deze rubriek, die gezien de vele reacties blijkt aan te slaan, worden de voor algemeen nut betreffende vragen behandeld. Iedereen kan zijn vragen indienen, waarbij het de redactie openstaat om de vraag al dan

niet te publiceren. Wilt u schriftelijk antwoord hebben, dient u een gefrankeerde enveloppe, voorzien van uw adres bij te sluiten. Wilt u in de linker bovenhoek vermelden: VRAGEN!!, zodat deze brief op de

betreffende plaats aankomt. Wilt u de vraag anoniem gesteld hebben, dient u dat eveneens duidelijk in uw brief kenbaar te maken. De redactie behoudt zich het recht voor om de vraag in verkorte vorm op te nemen.

### Geachte redactie,

Het door u gepubliceerde programma Menu-Maker is een stuk plezieriger in het gebruik als de eerder uitgebrachte DMenu en DData. Ik mis echter de mogelijkheid om een etiket voor op de diskette te maken. Is het mogelijk om in MenuMaker een printroutine op te nemen?

A. de Haar, Utrecht

### Geachte heer De Haar,

MenuMaker blijkt veel te worden gebruikt in MSX land. Niet alleen uw vraag, maar ook de vraag hoe de dataregels kunnen worden opgenomen in een DBASE II bestand wordt door een aantal briefschrijvers gesteld. In de onderstaande listing heb ik beide problemen zo goed mogelijk trachten op te lossen. Bovendien heb ik een simpele oplossing ingebouwd om te voorkomen dat programma's die vragen om een bepaalde input via het toetsenbord in de keyboardbuffer een kant en klare (verkeerde) input vinden. U kunt de listing het beste intikken en als Ascii file saven met:

#### SAVE"MMPRINT.MER",a

Vervolgens kunt u de routines opnemen in MenuMaker, of in al gemaakte menu's door MenuMaker of het betreffende menu te laden en vervolgens de listing te "mergen" met

MERGE" MMPRINT.MER"

### SCHOONMAKEN KEYBOARD BUFFER

In regel 16 is de declaratie DEFUSR=&H156 toegevoegd. Dit is het adres van de BIOS-routine, die het keyboardbuffer schoonmaakt. Aan het begin van de afvangroutine in regel 48 wordt deze routine aangeroepen en het buffer geleegd.

### DATA SAVEN VOOR DBASE II

In de regels 250 tot en met 257 wordt een menuutje op het scherm gezet met de keuzes data saven voor DBASE II, labels afdrukken, terug naar het menu of einde. In regel 258 staat de ook al in de vorige versie

gebruikte eindroutine. Het wegschrijven van de data regels naar een door DBASE II te lezen file gebeurt in de regels 260 t/m 263.

Een van de vele mogelijkheden van DBASE is het inlezen van een zuivere ASCII file. In MSX basic is het wegschrijven van zo'n file een fluitje van een cent. In regel 260 wordt de naam van de file bepaald. In regel <sup>261</sup> wordt deze file geopend. In regel 262 worden de dataregels van MenuMaker ingelezen, totdat de eerste letter van de filenaam (het eerste data item van elke DATA regel) een spatie is. Vervolgens worden de naam van het programma, de uitgever, het soort programma en het disknummer naar de schijf weggeschreven. U moet cr dan ook voor zorgen dat er minimaal <sup>1</sup> lege DATA regel voorkomt, na de laatste ingevulde regel.

Als alle data is weggeschreven wordt in regel 263 de datafile gesloten. Op de schijf staat nu een file met bijvoorbeeld de naam DISK1.TXT. Bekijken we de inhoud van deze file, dan bestaat hij uit data volgens het volgende patroon:

Programmanaam: 26 tekens

Uitgever: 13 tekens

Soort programma: 12 tekens

Disk nummer: <sup>4</sup> tekens

We kunnen deze gegevens opnemen in DBASE door cen DBASE file te creëren met exact dezelfde structuur. Na de DBASE prompt (.) tikt u in:

#### CREATE SOFTWARE

DBASE vraagt <sup>u</sup> nu de structuur van de file in te geven, eerst de veldnaam, het veldtype, de veldlengte en bij een numeriek veld het aantal decimalen. U geeft in:

001 TITEL, C,26

002 UITGEVER, C,13

003 SOORT, C,12

004 DISK, C,4

met:

Het bestand DISK1.TXT kunt u nu inlezen

### APPEND FROM DISKI SDF ETIKETTEN PRINTEN

De etiketten printroutine is geschreven voor de Philips NMS 1431 printer. Voor een andere printer moeten wellicht de stuurcodes in de regels 269, 271 en 276 worden ver-

anderd.

LPRINT CHRS(27);"Q" zet de condensed mode aan.

CHRS(27); "CU" zet subscript aan.

CHR\$(27);"Cu" zet subscript uit.

CHR\$(27);"E" stelt het lettertype Elite in.

Met CHR\$(27);"T10" wordt de regelafstand ingesteld op 10/ 144 inch, waardoor naast de titel nog eens 25 lijnen op de sticker passen. De routine zet de namen in een of twee kolommen, zodat maximaal 50 titels op de label kunnen worden vermeld.

C. Lindhout

#### Geachte redactie,

Bij deze verzoek ik u vriendelijk mijn volgende MSX-vraag te beantwoorden:

Iedereen, die de computerhandleiding leest, weet hoe tijdens het opstarten ruim 1500 bytes geheugen gespaard wordt door de CTRL-toets ingedrukt te houden en zo slechts een drive te bepalen. Weet u echter een manier om dit achteraf in een programma te doen?

A. de Gooijer, Amsterdam

Geachte heer de Gooijer,

Nee, die truc kennen wij ook niet. Het zou overigens heel handig zijn wanneer de tweede drive softwarematig zou kunnen worden afgekoppeld.

Welke mede MSX er lost dit probleem voor ons op? Voor de eerste lezer met een goede oplossing hebben wij een aardige verrassing.

C. Lindhout

### Geachte redactie,

Onlangs legde een collega mij cen probleem voor dat mij enige dagen heeft bezig gehouden voordat ik na veel rekenwerk de oplossing had gevonden. Nu heb ik ook een (MSX) computer en ik vroeg mij af hoe ik dit probleem met behulp van deze computer zou kunnen oplossen, en hoeveel tijd mijn MSX daar dan voor nodig zou hebben. Het probleem is:

Een directeur van een dierentuin heeft exact 100 gulden te besteden. Hij mag niet meer, maar ook niet minder geld uitgeven. Met die honderd gulden moet hij 100 dieren kopen, niet meer en niet minder. Hij kan honden kopen, voor 15 gulden per stuk, katten voor <sup>1</sup> gulden of muizen voor een kwartje. Hoeveel van elk soort moet hij kopen.

A. de Zwart, Soest

### Geachte heer de Zwart,

Een leuk probleem, wat onze MSX in enkele seconden voor u kan oplossen. Zonder na te denken zouden we onze MSX alle mogelijke combinaties kunnen laten beoordelen, maar dat zou al te gemakkelijk zijn. Daarom eerst even logisch nadenken.

Muizen moeten altijd per <sup>4</sup> worden gekocht, we moeten immers altijd op cen hele gulden uitkomen. Met de opdracht:

10 FOR  $M = 4$  TO 96 STEP 4

controleren we elk mogelijk aantal muizen. Met 100 gulden kunnen we nooit meer dan 6 honden kopen:

 $20$  FOR H = 1 TO 6

Het aantal katten is bij elke mogelijke verdeling gelijk aan 100 min het aantal muizen en honden:

 $30 K = 100-M-H$ 

Nu nog even controleren of deze combinatie 100 gulden kost, zo niet dan de volgende mogelijkheid:

40 IF H\*15+K+M\*.25=100 THEN 50 ELSE NEXT H: NEXT <sup>M</sup>

We wilden weten hoe lang het hele proces duurt, dus we voegen toe:

 $5$  TIME =  $0$ 

50 PRINT TIME/60;"SEC"

60 PRINT H; "HONDEN"

70 PRINT K; "KATTEN"

80 PRINT M; "MUIZEN"

U zult zien dat onze MSX het probleem in 1,8333 seconde heeft opgelost.

C. Lindhout

Geachte redactie,

Naar aanleiding van de rubriek MSX nieuws in uw uitgave nummer 6 heb ik de volgende vraag: <sup>U</sup> spreekt op bladzijde 42 over een MSX-2 plus computer en een eventuele importeur voor deze machine. Indien er een serieuze importeur bekend is zou ik gaarne zijn naam en adres van u vernemen.

Manders Electronica & Computer centrum, Nieuwstad 2, Zutphen

### Geachte heer Manders,

De in nummer 6 aangekondigde machine is inmiddels leverbaar via de firma HSH-Sparrowsoft, Stripe 12, 8493 LB Ter Home.

36 MSX-MOZAIR 36<br>
Interactions were determined by the street U.Secular Addition 42 are entiting the street of the street of the street of the street of the street of the street of the street of the street of the street of Navraag bij Sparrowsoft leerde dat het hier gaat om de Japanse versie van de Sony HB-FIX DJ, compleet met Kanji tekens. Deze machine is voorzien van een zesstemmige polyfone synthesizer met ongeveer tachtig resets. De klank komt overeen met die van de Yamaha DX9 en DX120. Ook is cen nieuwe video processor ingebouwd met drie nieuwe schermen, waarvan een de mogelijkheid heeft om 19268 (u leest het goed, meer dan negentienduizend) kleuren op het scherm te zetten. De ingebouwde MSX basic 3.00 kent onder andere uitgebreide scroll mogelijkheden vanuit basic. De Rensha Turbo maakt het mogelijk de snelheid van de processor te verhogen, terwijl <sup>u</sup> met de speedcontroller de snelheid juist kan verlagen. Dit is fantastisch nieuw voor de niet zo grote spelfanaten, die ook de ingebouwde pauzetoets, waarmee ieder programma kan worden stopgezet, zullen weten te waarderen. Het toetsenbord is van het gebruikelijke "QWERTY" type. Er zijn helaas ook een paar minpunten:

- De machine maakt gebruik van een losse voedingstrafo;

- er is slechts 64kbyte-RAM ingebouwd, zodat een geheugenuitbreiding eigenlijk direct al nodig is;

- en de winkelprijs bedraagt maar liefst FI 2399,-. Enfin, diegenen die het geld er voor (over) hebben kunnen terecht bij Sparrowsoft of de plaatselijke computerboer. Sparrowsoft kondigde ook een totaal vernieuwde MSX Dos 2.20 en een verbeterde versie van Kun Basic aan.

We zijn benieuwd.

C. Lindhout

# TELECOMMUNICATIE

### MET MSX COMPUTERS ENGELSE COMPUTER-SLANG

In het vorige nummer hebben we een inventarisatie gemaakt van wat er te beleven valt op computergebied op het telefoonnet. Telefoneren is niet goedkoop dus het is van het grootste belang dat men snelzijn weg weet te vinden naar de gewenste informatie. Men zal dan al gauw merken dat men zich een nieuw computerdialect moet aanleren. We kunnen ons voorstellen dat bij diegene bij wie het schoolengels wat verstoft is, woorden als sysops, autodial en chatten wat vreemd in de oren klinken. MSX-Mozaik zal proberen in dit deel van deze mini-serie wat licht op dit onderwerp te laten schijnen.

### DOWNLOADEN

Vorige keer hebben we het gehad over het Turbo BBS programma. Dit programma wordt door hobbyisten gebruikt om een eigen databankje op te zetten. Uit deze databanken kan men, meestal gratis, programma's inlezen. Dit inlezen wordt downloaden genoemd. Het downloaden gaat in blokken en lijkt daardoor veel op het inlezen van een ASCII file van een cassette. Om een file in te kunnen lezen zal men dan ook altijd een file moeten openen. Bij het voor de NMS-1255 geschreven X-modem programma doet men dit door over te schakelen van de TTY-mode naar de RECEIVE mode. Vervolgens wordt de naam van de te openen file gevraagd. In deze file zullen dan alle data opgeslagen worden. Na het invoeren van de gevraagde filenaam zal het inladen va de data beginnen.

Na alle blokken ingeladen te hebben, zal de file gesloten worden en kan men weer overschakelen op TTY mode. Het inlezen van

file in een database. Bij VIDITEL-achtige databanken is het nog eenvoudiger en behoeft men vaak slechts een knop in te drukken. Het openen en sluiten van de file gaat dan vanzelf.

### LOG ON

Soms is het handig om alles wat op het scherm komt nog eens te kunnen nalezen, zoals het lijstje van programma's dat men kan downloaden. Dit kan door een printer mee te laten lopen. Het X-modem programma heeft echter een veel handiger optie. Men kan alles opslaan wat op het scherm komt in een ASCII-file met de LOG-ON optie. Hiervoor moet men weer een LOGFILE openen ensluiten. Voor men een file gaat 0 penen voor het downloaden (receive) van programma's moet men dus de eerst de log file sluiten. De log file is later met een gewone tekstverwerker na te lezen.

### UPLOADEN

data lijkt dus op het inlezen van een ASCII van een eigen programma naar eenMet uploaden wordt bedoeld het verzenden

databank. De persoon die de databank beheert wordt een systemoperator of SYSOP genoemd. De SYSOP die cen hobbydatabank runt hoopt natuurlijk dat er af en toe ook programma's naar hem verstuurd (" geupload") worden.

### COMPRESSIE-PROGRAMMA''S

Om de telefoonkosten te beperken, zijn programma's vaak in een gecomprimeerde vorm te down loaden. Het oorspronkelijke programma is dan door middel van wiskundige truuks samengeperst tot een kompakte massa informatie. Het samengeperste programma is vaak 30 tot 50 % kleiner dan het oorspronkelijke programma en kan daardoor in een evenredig kortere tijd verzonden worden. Dit spaart telefoonkosten.

Compressie programma's zijn ook geschikt om teksten te comprimeren voor back-up doeleinden. Programma's en teksten die gecomprimeerd zijn, zijn dusdanig veranderd dat zij niet meer direct te gebruiken zijn. Zij moeten weer met behulp een speciale utility ontrafeld worden.

Er zijn verschillende " samenpersprogramma's" beschikbaar voor MSX computers. Deze programma's zijn ontwikkeld in de tijd dat veel kantoormachines werkten met het CP/M besturing in combinatie met floppy's met een beperkte opslagcapaciteit (180 kbyte of kleiner). Een aantal van deze programma's na enige kleine wijzigingen geschikt gemaakt voor MSX-DOS. Bekende programma's die bij samenpersen van informatie worden gebruikt zijn:

SQUEEZE.COM, en CRUNCH.COM.

De tegenhangers, de "ontrafelaars" zijn

### UNSQUEEZE.COM en

### UNCHRUCH.COM.

To squeeze betekent letterlijk samenpersen, terwijl "to crunch" zo iets als "kauwen met de tanden" betekent. MSX-2 pictures hebben in de originele staat minimaal 45 kbyte nodig en in de samengeperste vorm maar 19 kbyte. Bij basic programma's is de besparing ongeveer 30% tot 50%. Samengeperste programma's zijn te herkennen aan de extension (suffix). Squeezed programma's hebben de SUFFIX .? Q? De file PAKMAN.BQS is de "squeezed form" van

PAKMAN.BAS. De A van BAS is veranderd in Q. Als men telefonisch de file PAKMAN.BQS heeft geladen, dan zal men eerst deze file moeten "unsqueezen" met het programma USQ.COM voordat men het programma PAKMAN.BAS kanspelen. Het zelfde verhaal gaat op voor het programma "UNCRUNCH.COM". De gebruikte syntax is voor de genoemde programma's hetzelfde. Bijvoorbeeld UNCHRUCH A:\*.\* B:/Q "uncrunched" de "crunched" files van de disk in drive A en schrijft ze weg op de disk in drive B. De appendix  $(Q)$  (= slash Q) staat waarschijnlijk voor quick. Het programma accepteert ook /V en /C. De /V betekent waarschijnlijk verify. Ook het programma NSWEEP.COM heeft een squcezer/unsqueezer functie.

### DE LIBRARY AND ARCHIEVE FILES

Erzijn utilities die groepjes files kunnen samenpersen tot een grote file. Deze file heeft dan een eigen soort directory en zijn te herkennen aan de SUFFIX LBR of ARC. Nadat een aantal losse en korte programma's ingevoerd zijn in een "subdirectory", worden deze programma's vervolgens in een keer samengeperst tot een enkele gecodeerde file. Zo'n file is bijvoorbeeld te herkennen aan de SUFFIX LZR of, indien nog niet samengeperst, aan de SUFFIX LBR. Met behulp van de utility TPLBR.COM kan men een library files uitlezen. Een library aanmaken kan men met NULU.COM.

### DELBR EN UNARC

Om ARC files te kunnen splitsen in de oorspronkelijke programma's moet men UNARC.COM gebruiken. Om LBR files te kunnen ontrafelen moet men het programma DELBR.COM gebruiken. Zoals reeds gezegd, files die "gesqueezed" zijn kan men herkennen doordat de middelste letter van de SUFFIX is veranderd in een Z of Q. Bijvoorbeeld MOZAIK.LZR is een "gesqueezed" libery file.

### **TENSLOTTE**

Voor veel lezers zal het de eerste keer zijn dat zij met het bestaan van deze

programma's geconfronteerd worden. Dit komt waarschijnlijk doordat zij vooral gebruikt worden in de hobbysfeer en public domain (zakelijk niet interessant) zijn. Alle genoemde utilities zijn voor zover wij weten in te laden via bijna elke Turbo-BBS databank.De utilities zijn ook goed voor andere doeleinden te gebruiken. In de volgende en waarschijnlijk laatste aflevering van deze mini-serie zullen we een aantal vragen over dit onderwerp beantwoorden.

Tenslotte willen we nog vermelden dat ons experiment met telecommunicatie en het Xmodem programma tussen MSX-2 en verschillende PC's probleemloos verlopen is.

Trouwens ookuitwisseling van ASCII files tussen MS-DOS en MSX-DOS 1.0 is absoluut probleemloos.

U heeft hiervoor echt geen MSX-DOS 2.0 voor nodig. Kopiëren van disks bijvoorbeeld 3.5 double sided naar twee 5 1/4 en vervolgens naar 3.5 single sided en vice versa gaat ook probleemloos op een OCE (AT compatible) wordprocessor.

## Binnengekomen brieven

### "GENOEG GESOLD"

is de titel van het tweede boek van Wil Schackmann. Leuk om te vermelden is dat hij, alle innovaties en MS/DOS ontwikkelingen ten spijt, zijn boeken schrijft op een 64-K Goldstar MSX-je met het tekstverwerkingsprogramma Tasword.

Heel ouderwets, maar het lukt nog steeds.

In het dubbelnummer 3/4 van MSX-Mozaik stonden een programma om etiketten te printen voor diskettes en een programma om diskettes een naam te geven. Wat zou meer voor de hand liggen dan deze naam ook op het etiket af te drukken? Op de volgende manier kan dat:

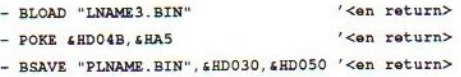

Laad nu het etikettenprogramma en verander de volgende regels:

110 BLOAD "PRINT.BIN":BLOAD "PLNAME. BIN\*: DEFUSRO=£HD030 1230 READ CH: LPRINTCHR\$ (CH) ; : NEXT: LPRINT"  $"CHR$$  (27)  $"CU"$ ; " = ":A=USRO (0) : LPRINT

Helaas is de naam van de programmeur nu niet meer op het etiket te vinden, maar wie heeft intussen niet zijn of haar eigen naam op regel 1230 gezet?

A. Smulders

Hier een reactie op het probleem van de heer Roseleur uit Voorthuizen.

Het probleem zit hem in de aansluiting op de B-drive en wel het volgende:

De punten 10 en 12 op de een van de connectoren moeten worden verwisseld, dus 10 op <sup>12</sup> en 12 op 10. Als dit gebeurd is werkt alles perfect. De heer Roseleur kan het beste twee losse 34poligeconnectoren en 25 cm flat-cable kopen en het zelf monteren of bij Sony-Nederland, onder vermelding van type HBK-35NL Cable Second Drive, een kant en klare kabel bestellen.

Telefoonnummer 02968-8188. H. Smit Sony-onderdelen

## **HOORTEST** en **AUDIOGRAM**

100 REM 110 REM HOORTEST/AUDIOGRAM | Coos den Tonkelaar<br>| ZAANDAM 130 REM 140 REM 16 REM |<br>
160 CLS:SCREEN, O:WIDTH 40:KEY OFF<br>
160 CLS:SCREEN, O:WIDTH 40:KEY OFF<br>
180 CLEAR 5000<br>
190 F-0:"REKWENTIE<br>
210 H-0:"NOSST HOORBARE FREKWENTIE<br>
210 H-0:"NAX.FREKW.GRAFIEK<br>
220 V-0:"VOLWE<br>
230 K-0:"TELLER VOLUMEST 320 /<br>
340 / -0:V(J)-15:Y-6<br>
340 J-0:V(J)-15:Y-6<br>
356 CLS:PRINT"Opletten, hier komt een toon..."<br>
355 FOR W-0 TO 500:NEXT W<br>
366 GOSUB 1680:'ONDERBR. INSTRUCTIE<br>
370 LOCATE 0,2:PRINT"Max. frekw. voor jou is:<br>
380 FOR T-150  $320$ Hz." 410 FOR W-0 TO 100:NEXT W:'CA. 0.2 SEC. TOON AAN 420 LOCATE 25, 2:PRINTUSING"\*\*\*\*\*":F(T)<br>430 IF INKEYS-CHRS(32) THEN H-F(T):T-0:GOTO 450 430 IF INKEYS-CHRS(32) THEN H-F(T):T-0:GOTO 450<br>440 NEXT T<br>450 BEEP:'OM TOON AF TE BREKEN<br>450 LOCATE 0,4:PRINT"Let op, er komen nog meer tonen...!"<br>475 IF H-<5000 THEN S-((H/14)\10)\*10:GOTO<br>480 5-((H/14)\10)\*10<br>480 480 5-500 FOR I-B TO E STEP S<br>510 T-T+1:F(T)=T\*5:M-F(T)<br>520 IF F(T)->H THEM F(T)=H:M-H:I-E<br>530 FOR J-0 TO 15 540 V(J)-J<br>550 GOSUB 750:'TONEN GENEREREN<br>560 LOCATE 0,Y+T:PRINTUSING"Frekwentie: ##### Hz. bij volume 350 LOCATE 0, Y-UARN GENERALES<br>
960 LOCATE 0, Y-T:PRINTUSING TPrekwentie: #### Hz. bij volume<br>
970 FOR W-0 TO 1000:NEXT W:'CA 2 SEC.<br>
980 IF INKEYS-CHR\$(32) THEN BEEP:K(T)-J:J-15<br>
990 NEXT J,I<br>
900 NEXT J, O:PRINTTSPECIFIC 720 END 730 740 REM \* TONEN GENEREREN 750 RP=INT(111860!/F(T)) 750 MP=INT(RP/256)<br>760 MSR=INT(RP/256)<br>770 LSR=RP-(256\*MSR)<br>780 SOUND 0, LSR:SOUND 1, MSR<br>790 SOUND 7, 254:SOUND 8, V(J)<br>800 RETURN 810 ' 800 RETURN 810 '<br>820 REM \*PRINTER ROUTINE (NMS 1431)\* 830 840 LPRINT CHRS (14):STRINGS(18,45)<br>850 LPRINT " TABEL: AUDIOGRAM"<br>860 LPRINT STRINGS (18,45);CHR\$(15) 870 LPRINT"Max. hoorbare frekwentie:"; H; "Hz.": LPRINT

880 FOR I=1 TO T<br>890 LPRINTUSING"Frekwentie: ##### Hz bij volume ##";F(I):K(I)<br>900 NEXT I<br>910 LPRINT CHR\$(10) 920 GET DATE DAS:GET TIME TIS:TIS-LEFTS(TIS, 5)<br>920 GET DATE DAS:GET TIME TIS:TIS-LEFTS(TIS, 5)<br>940 LPRINT CHR\$(13):LPRINT CHR\$(10) 950 RETURN<br>
960 / 1000 REM \*ROUTINE GRAFIEK TEKENEN\*<br>
960 / 1000 REM \*ROUTINE GRAFIEK TEKENEN\*<br>
1010 COLOR 1,15,15:SCREEN 2<br>
1020 OFEN"GRP:" FOR OUTPUT AS #1<br>
1030 LINE(22,183)-(255,183)<br>
1040 LINE(22,183)-(255,183) 1050 FOR X-22 TO 246 STEP 16<br>1060 LINE(X,181)-(X,183)<br>1070 NEXT X 1080 FOR Y-18 TO 183 STEP 11<br>1090 LINE (22, Y) - (24, Y) 1<br>100 NEXT Y 100 PRESET(30,0):PRINT#1, "AUDIOGRAM -MAX.=";M;"Hz."<br>1120 P=O<br>1130 FOR Y=18 TO 172 STEP 11  $1140 P = P + 1$ 1140 P=P+1<br>
150 PRESST(6, Y-4):PRINT#1,USING"##";P<br>
1160 NEXT Y<br>
1170 X-0:PRESET(38, 7+K(1)\*11)<br>
1171 U-0:PRESET(39, 7+K(1)\*11)<br>
1180 FOR T-2 TO 14<br>
1390 X-X+16:U-U+17<br>
1190 Y-WF-1364Y<br>
1390 X-WF-1364Y<br>
1390 X-WF-1364Y<br>
1 1190 X-X+16:U=U+17<br>
1200 LME-(38+X,7+(K(I)\*11))<br>
1201 LINE-(39+X,7+(K(I)\*11))<br>
1210 NEXT I<br>
1220 DENT I TO T STEP 3<br>
1220 DENE(21+1\*16,180)-(23+I\*16,183),1,BF<br>
1240 PRESET(I\*16,185):PRINT#1,F(I)<br>
1250 NEXT I THEFVS-"" TUPM 1250 NEXT I<br>1260 IF INKEY\$-"" THEN 1260<br>1270 RETURN<br>1280 ' 1300 REM \*INTRO-INFO\*<br>1310 CLS 1310 CDS<br>1320 PRINT"<br>1330 PRINT"| 1330 PRINT"| A U D I O G R A M<br>
1340 PRINT"|<br>
1340 PRINT"| A U D I O G R A M<br>
1340 PRINT"|<br>
1350 PRINT"|<br>
1360 PRINT"|maximale frekwentie meten die je nog":PRINT<br>
1370 PRINT"|<br>
1360 PRINT"|per bepaald volume kunt horen.":P **AUDIOGRAM** 1590 REM \*VASTE TEKSTEN\*<br>1600 LOCATE 0,22:PRINT SPC(39): RETURN 1620 FOR Y-22 TO 5 STEP -1:LOCATE 0, Y:PRINT SPC(39): NEXT Y:RETURN<br>Y:RETURN<br>1630 ' 1610 1930 GOSUB 1600:LOCATE 28,22:PRINT "Druk toets"<br>1640 GOSUB 1600:LOCATE 28,22:PRINT "Druk toets"<br>1660 GOSUB 1620:RETURN 1670 1690 GOSUB 1600:LOCATE 0,22<br>1690 PRINT"Druk spatiebalk zodra je een toon hoort."<br>1700 RETURN 1710 '<br>1720 REM \* ATTENTIE: 'BEEP' WORDT GEBRUIKT ALS COMMANDO<br>"GELUID UIT!' \*  $1730'$ 1730 REM 3 SUGGESTIE: ALS JE DE AFRONDING OP 10 HZ. TE FIJN<br>1740 REM 3 SUGGESTIE: ALS JE PEROGEN NAAR 100 HZ. IN REGEL 480<br>1750 REM \* DUS 480 S=((H/14)\100)\*100 1780 REM 8 OF JE VERWIJDERT DE TUSSENGEVOEGDE REGEL 475